#### Ansicht filtern:

#### AUTODESK<sup>®</sup> Produkt Schema  $\beta$ Planungs- und Bauprozess mit BIM 360

- **>> Bauleiter**
- **>> Führungskraft**
- **>> Subunternehmer**
- **>> Bauherr**

**Projekt Einrichtung** 

**Versionen und Planstände prüfen** 

#### **>> BIM 360 Docs >> BIM 360 Design >> BIM 360 Coordinate** >> 2D Zeichungen<br>>> 3D Model<br>**PRODUKTE**<br>>> BIM 360 Docs<br>>> BIM 360 Coord<br>>> BIM 360 Coord<br>>> BIM 360 Build **>> BIM 360 Ops >> Planer >> BIM Manager >> Arbeitsvorbereitung >> Projektleiter Teams definieren Revit Cloud Zusammenarbeit & Publizieren zu BIM 360 Arbeitspakete definieren und vergleichen Prüfen, markieren und Aufgaben zuweisen Pakete einbeziehen Dokumenten Sätze publizieren Informationsanfragen (RFI's) Begehungen & Restarbeiten** Gebäude Betrieb **Abnahme Meistungsanalyse Meistelensicherheit Meistelensicherheit In der Schwarze Baustellensicherheit<br>Eingaben ENTWURFSMETHODE**<br>
>> 2D Zeichungen<br>
>> 3D Model<br> **PRODUKTE ROLLE Integration der Planungssoftware**

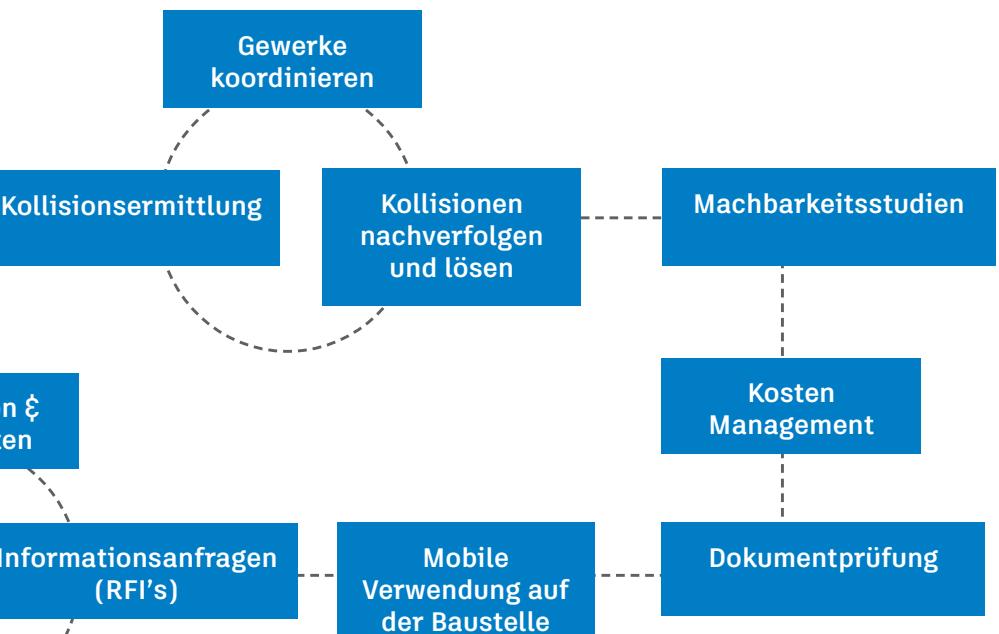

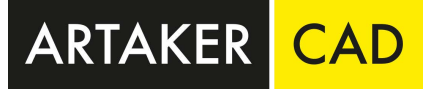

# **ENTWURFSMETHODE**

## **2D ZEICHUNGEN**

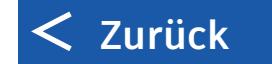

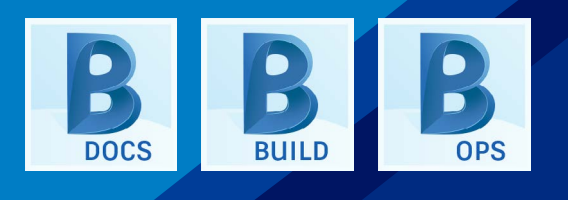

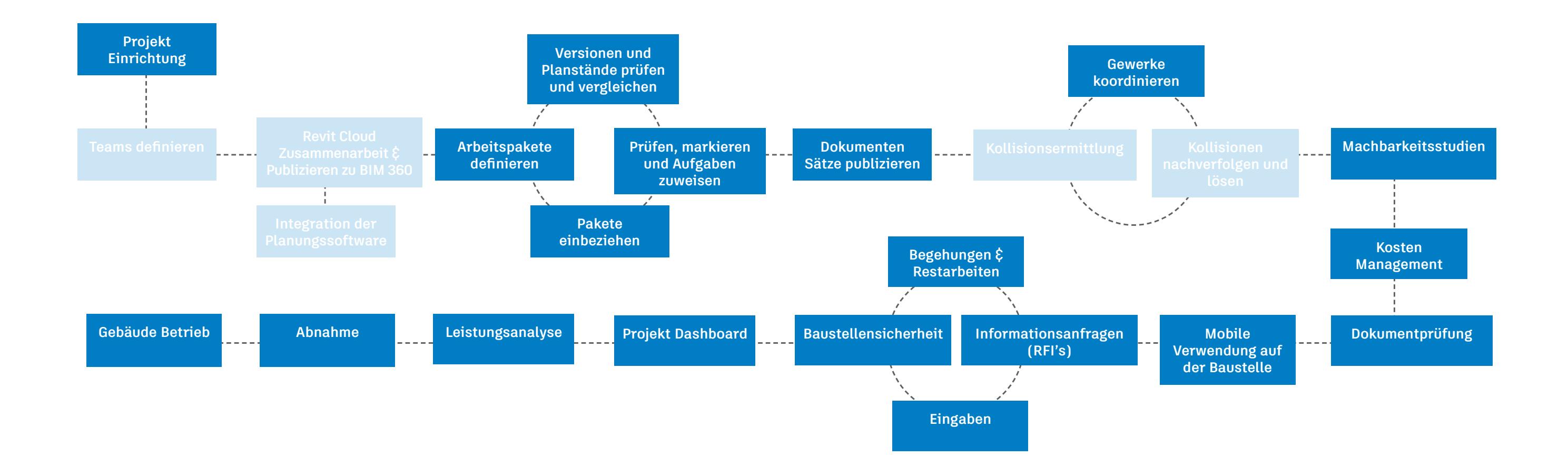

## **3D MODEL**

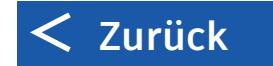

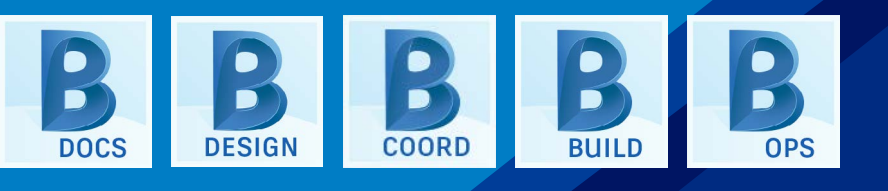

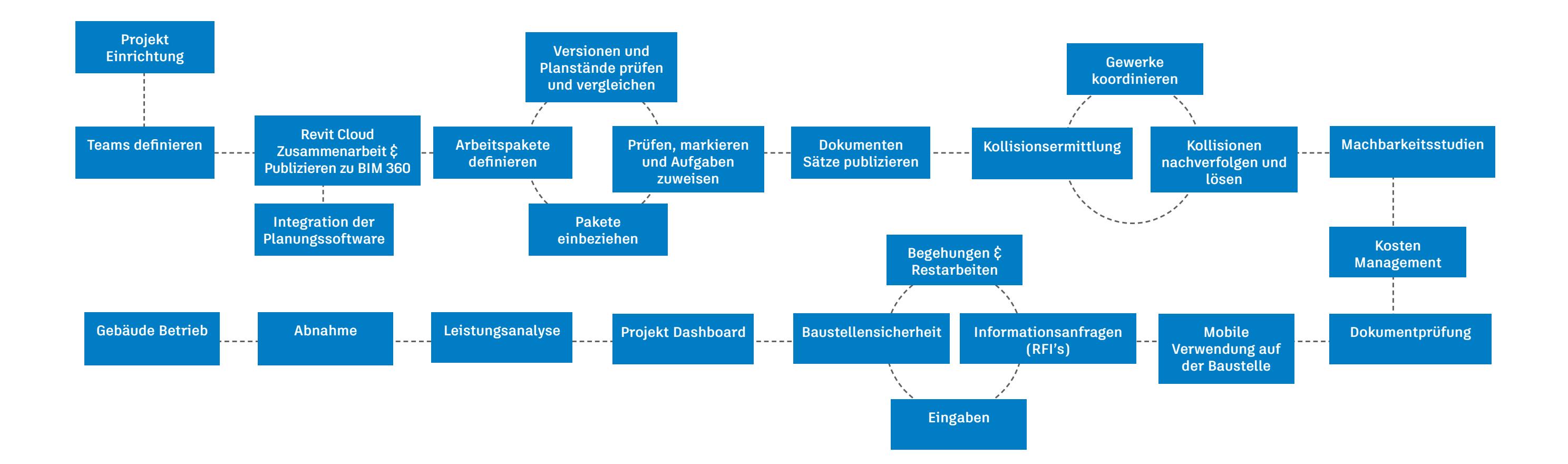

**PRODUKTE**

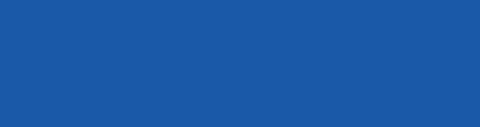

#### **BIM 360 DOCS**

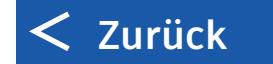

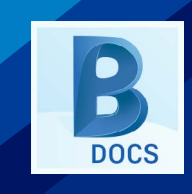

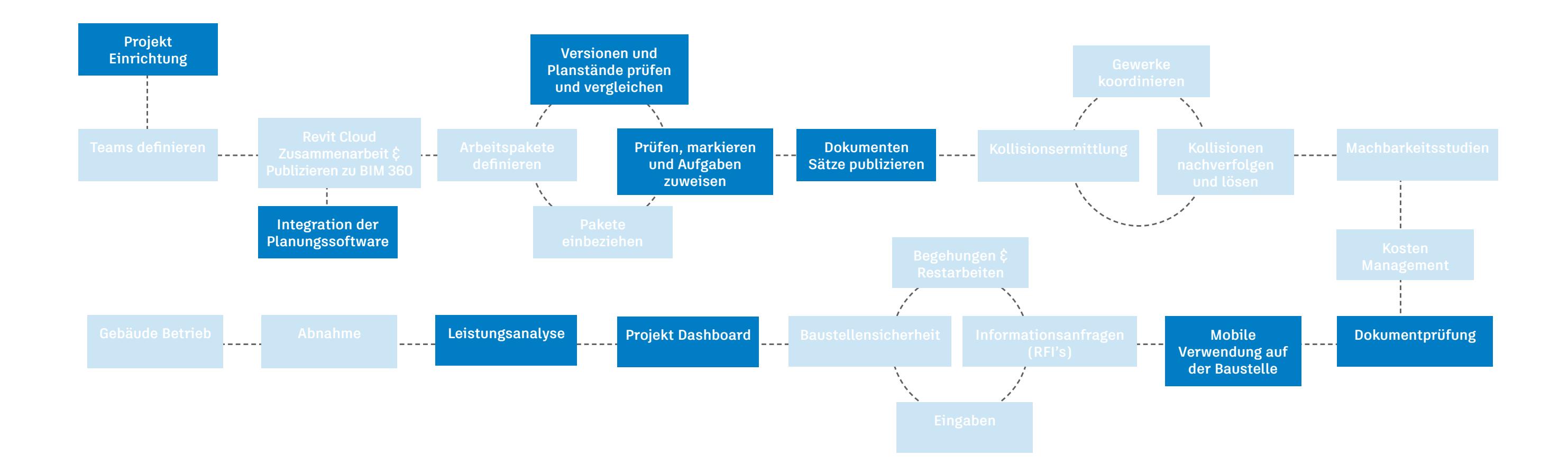

#### **BIM 360 DESIGN**

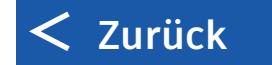

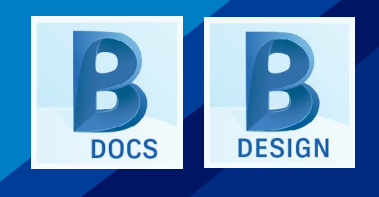

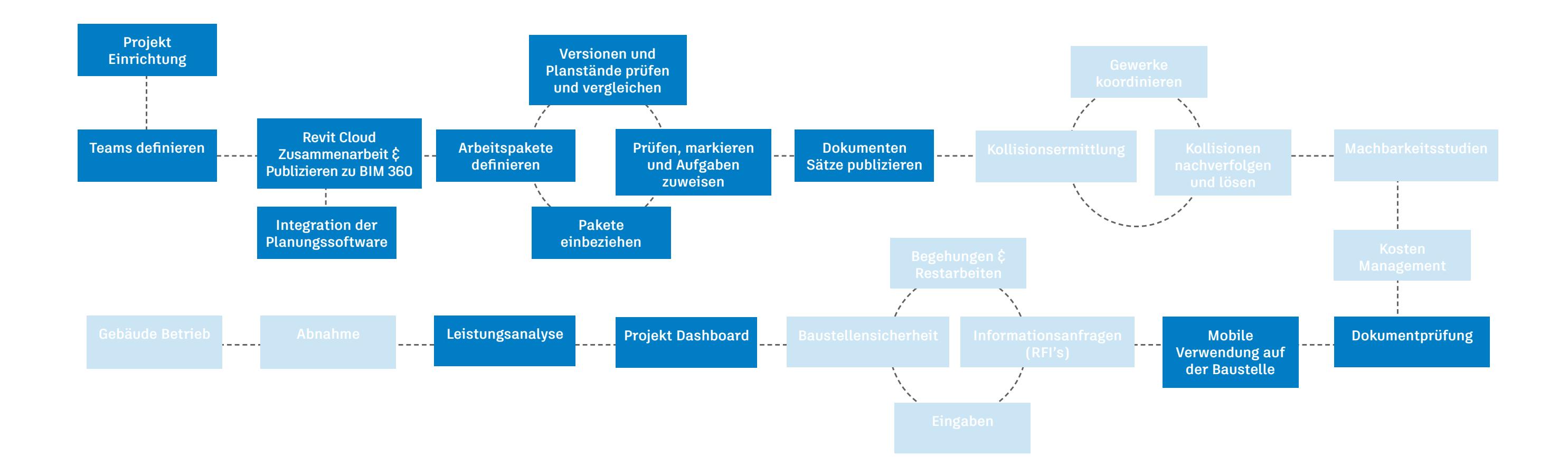

#### **BIM 360 COORDINATE**

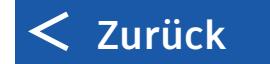

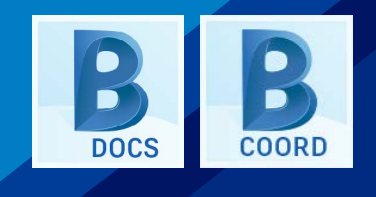

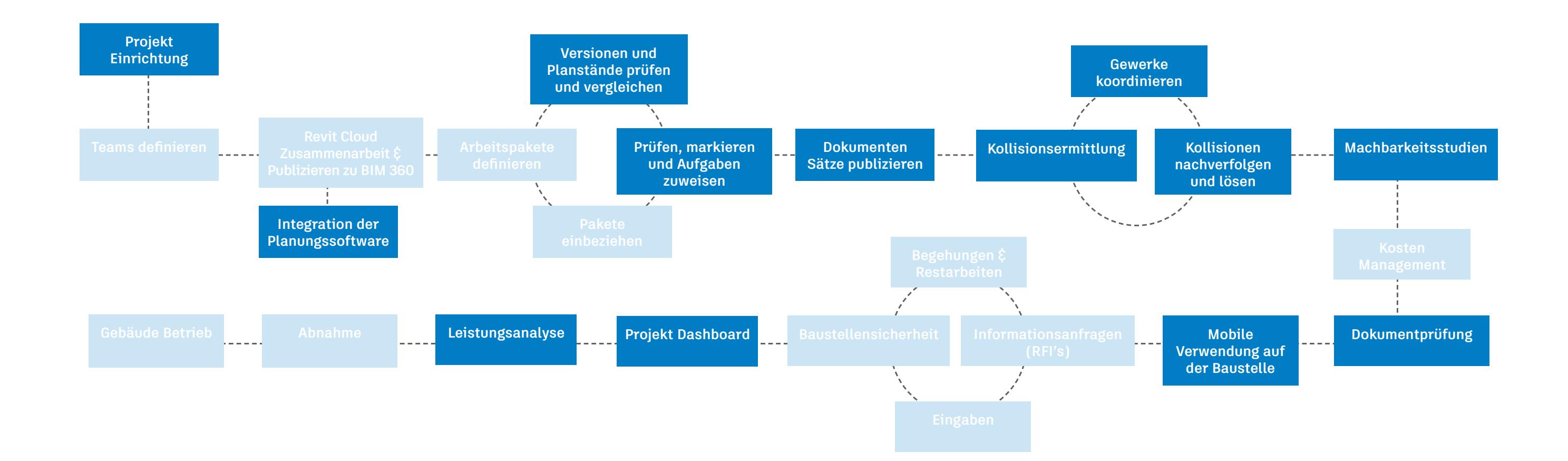

## **BIM 360 BUILD**

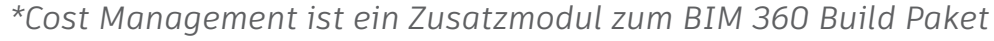

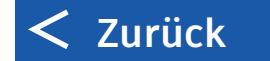

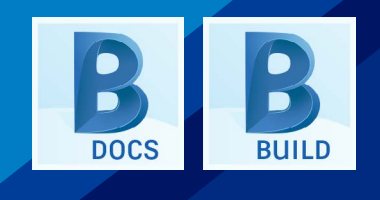

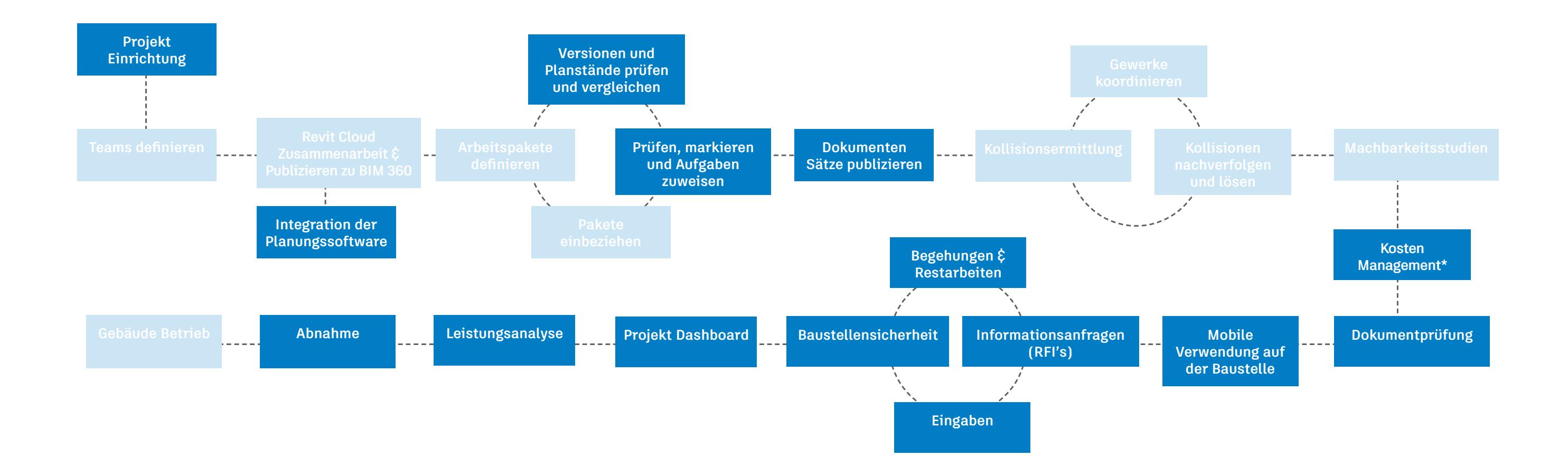

#### **BIM 360 OPS**

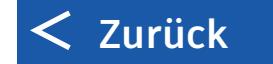

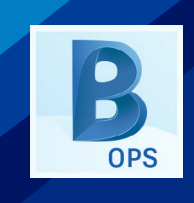

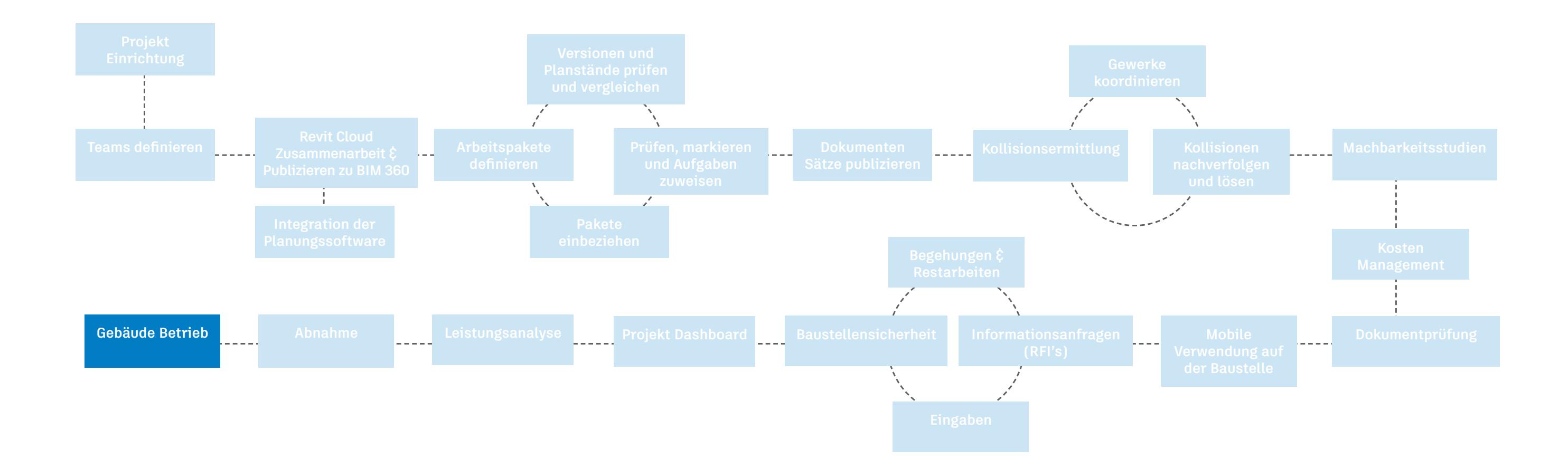

**ROLLE**

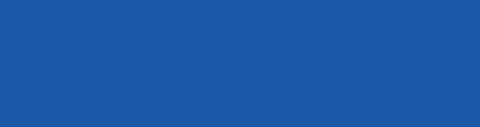

## **PLANER**

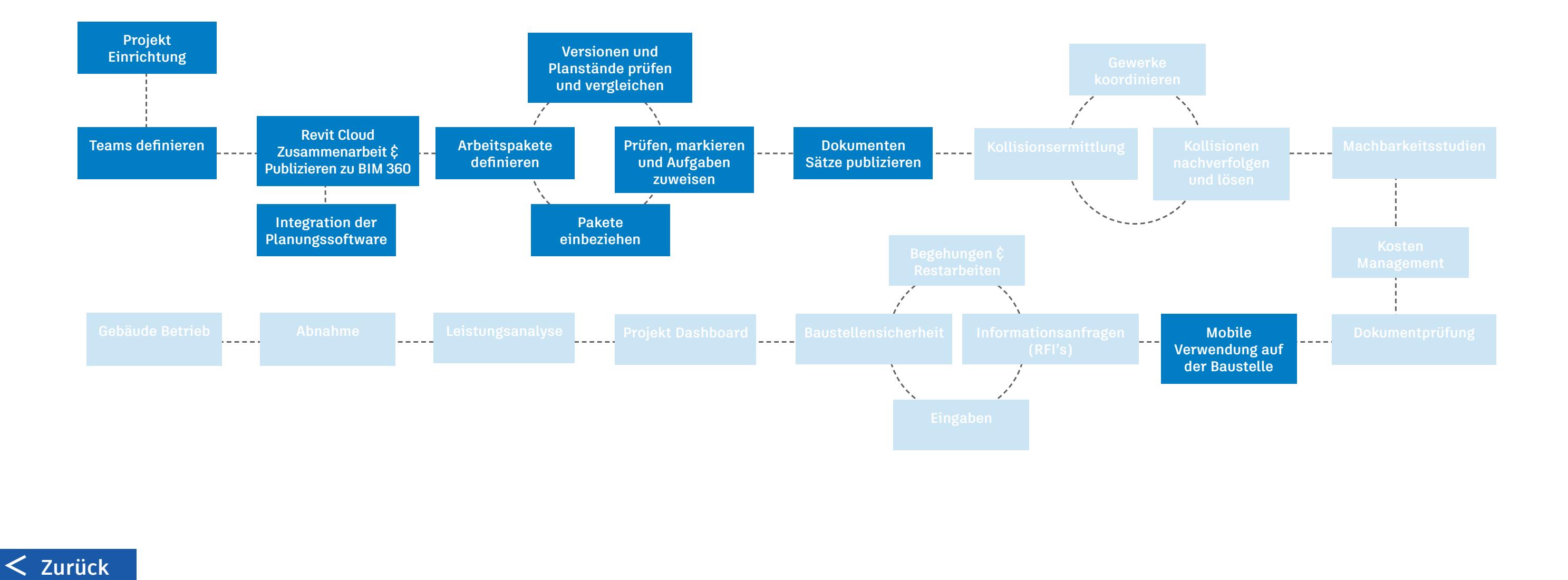

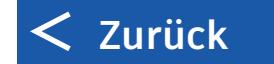

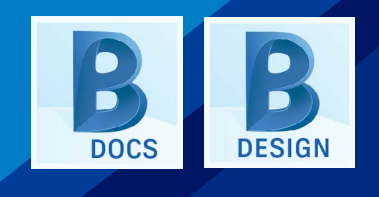

## **BIM MANAGER**

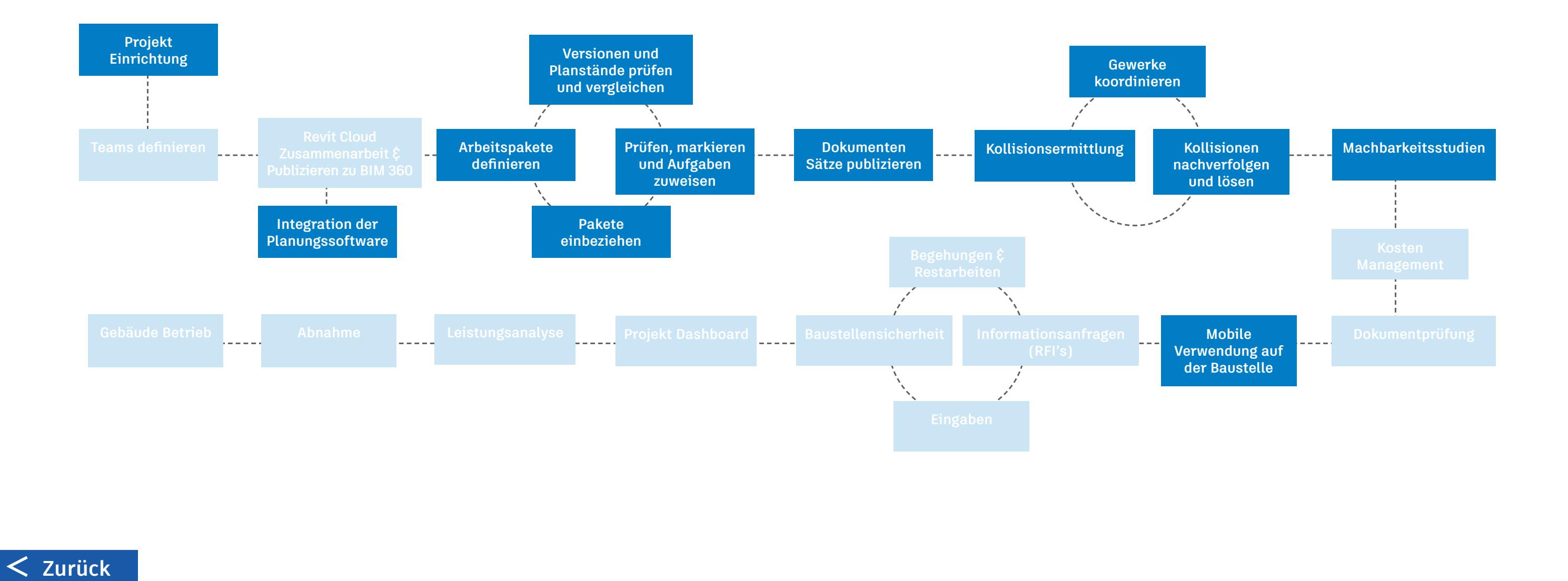

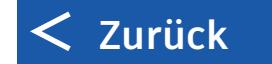

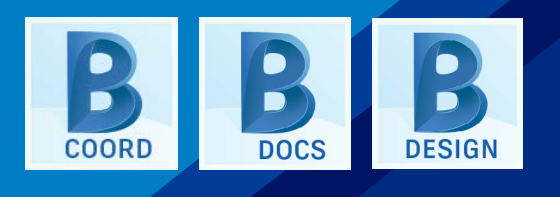

#### **ARBEITSVORBEREITUNG**

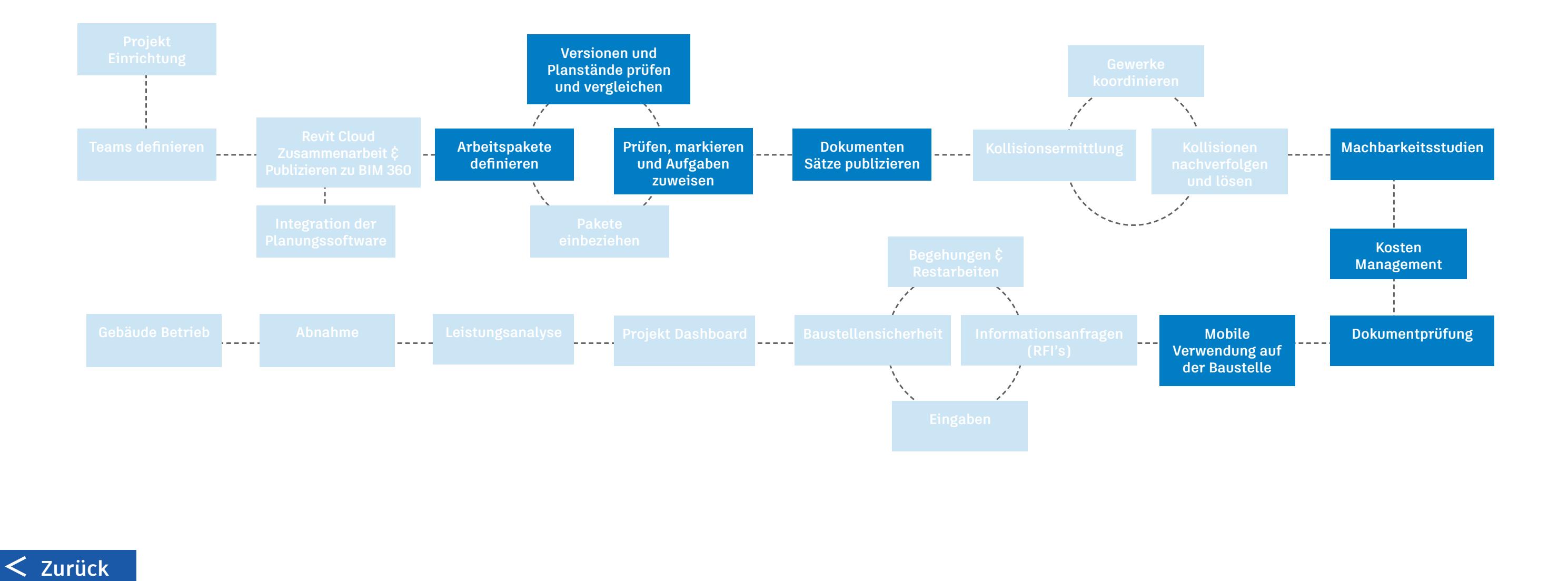

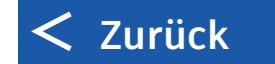

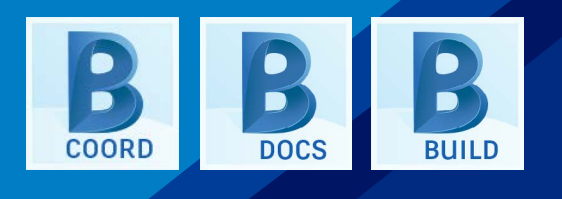

#### **PROJEKTLEITER**

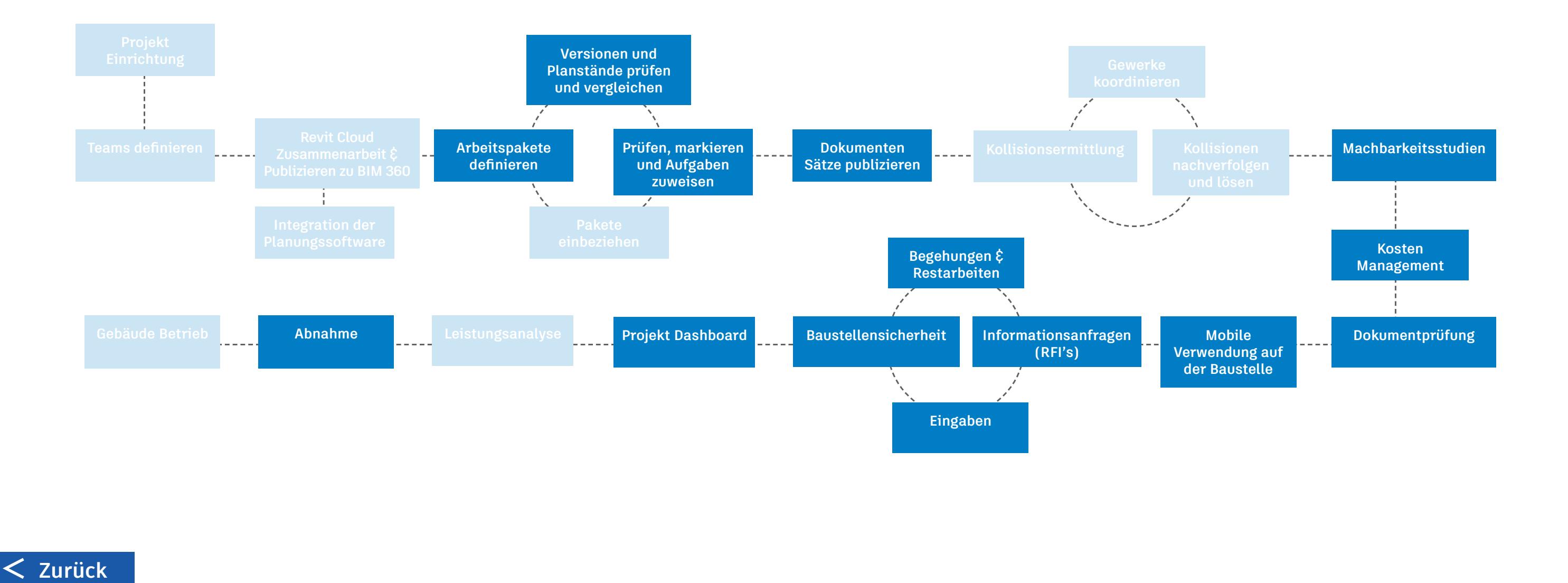

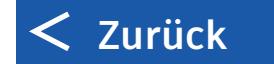

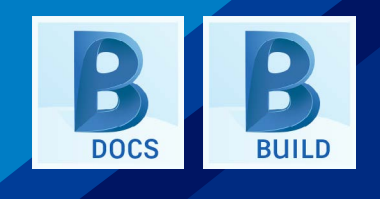

## **BAULEITER**

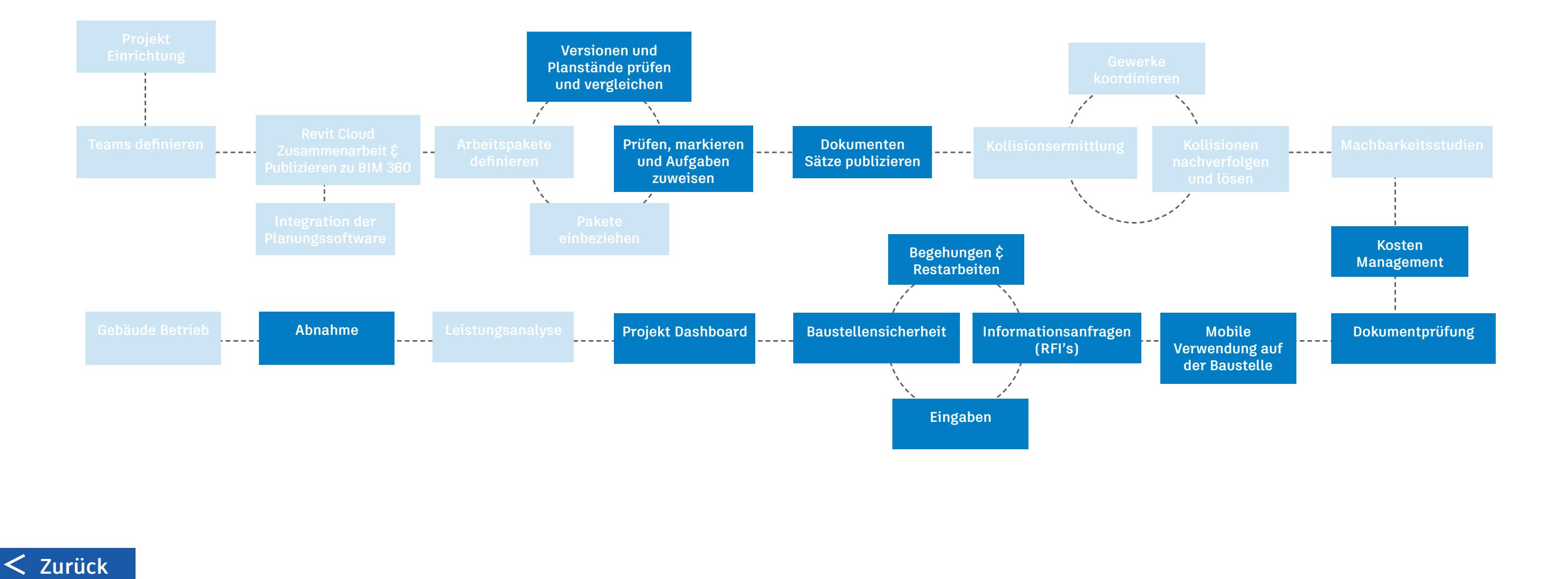

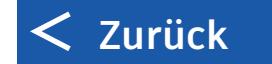

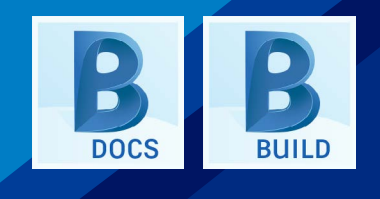

# **FÜHRUNGSKRAFT**

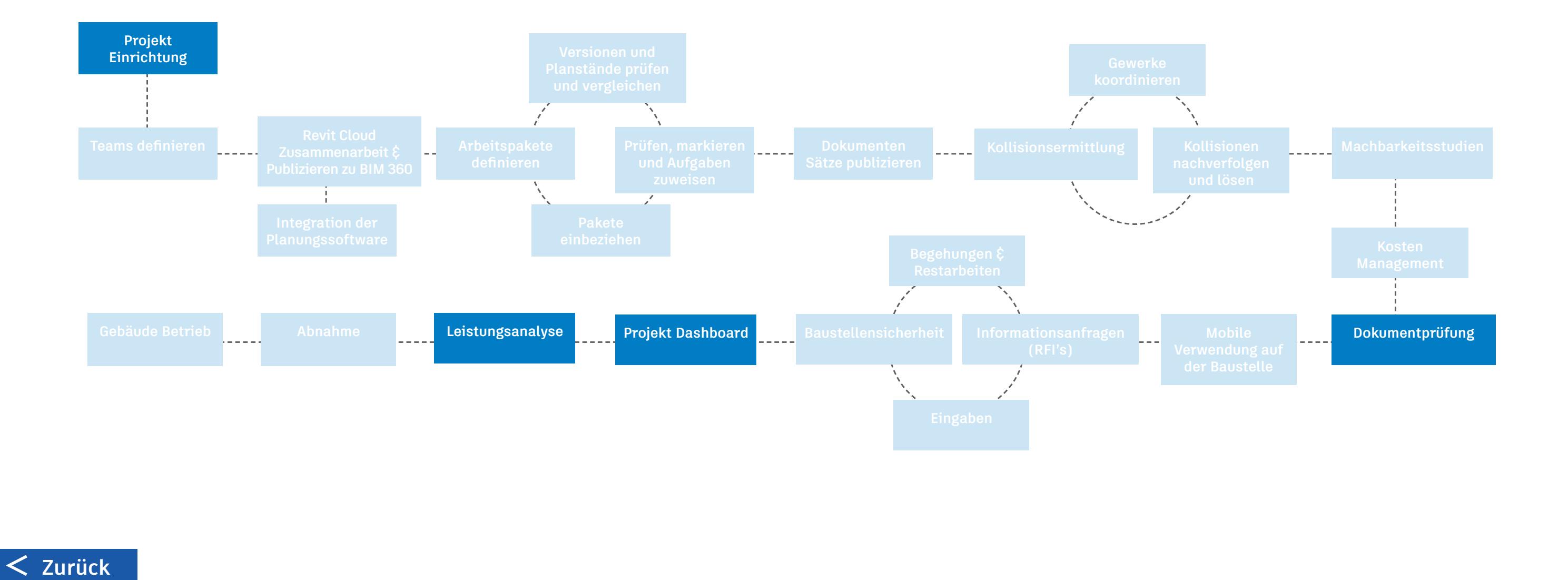

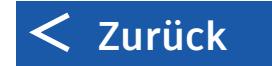

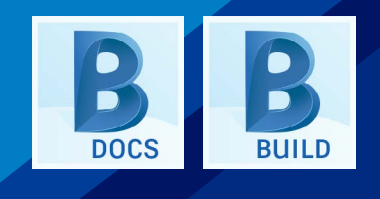

#### **SUBUNTERNEHMER**

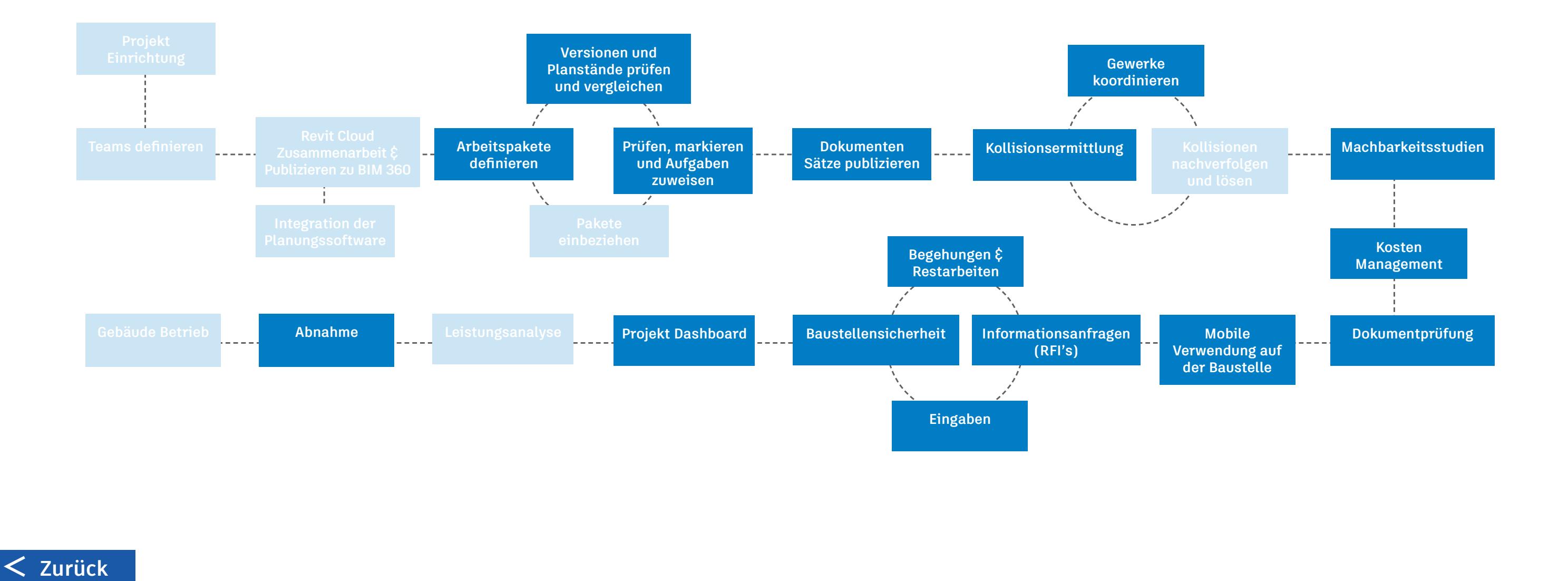

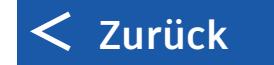

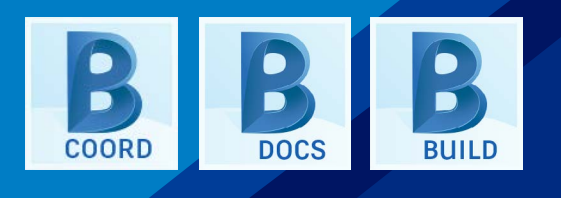

### **BAUHERR**

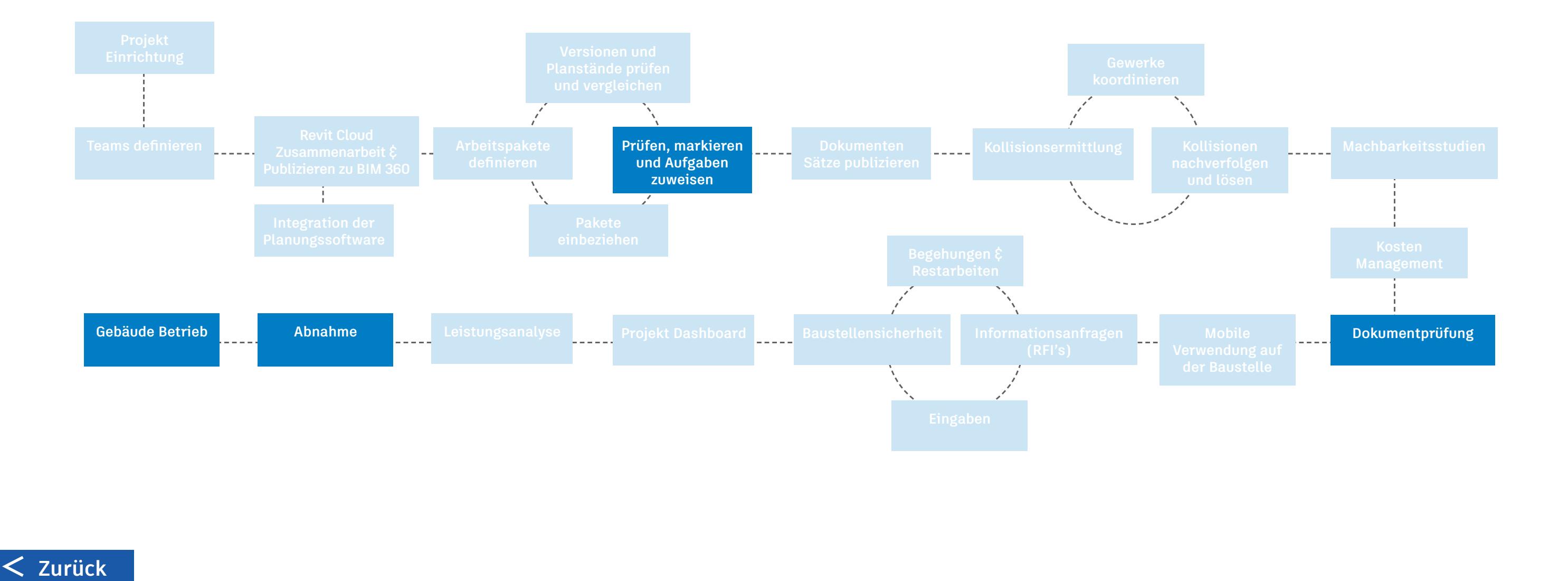

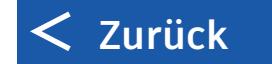

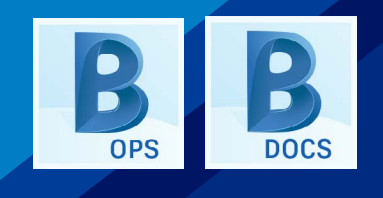

**DETAILS**

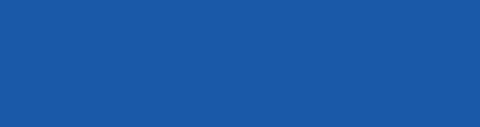

# Projekt Einrichtung

Anpassen der Projekteinrichtung in einer benutzerfreundlichen Administrations-Umgebung

- Verwaltung von Mitgliedern und beteiligten Firmen
- Einrichten von Geschäftsbereichen
- Analysieren der Verwendung des Kontos
- Hinzufügen weiterer Integrationen & Apps
- Erstellen von Projekten, hinzufügen von Diensten und verwalten der Zugriffsrechte für Benutzer
- Anpassen von Prüfabläufen, einschließlich Dokumentfreigaben, Informationsanfragen und Eingaben
- Berechtigungsstufen für einzelne Module festlegen, die sich nach Benutzer, Rolle oder Firma richten

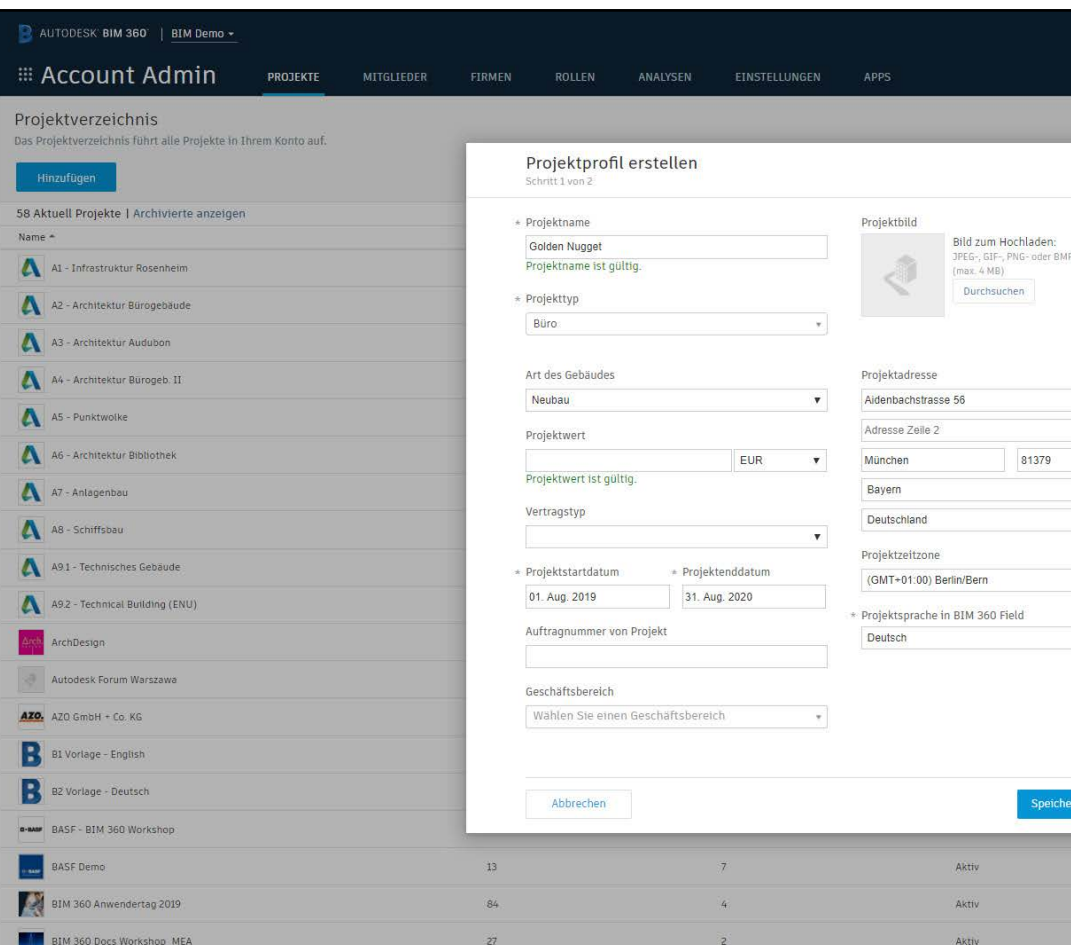

•

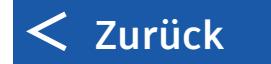

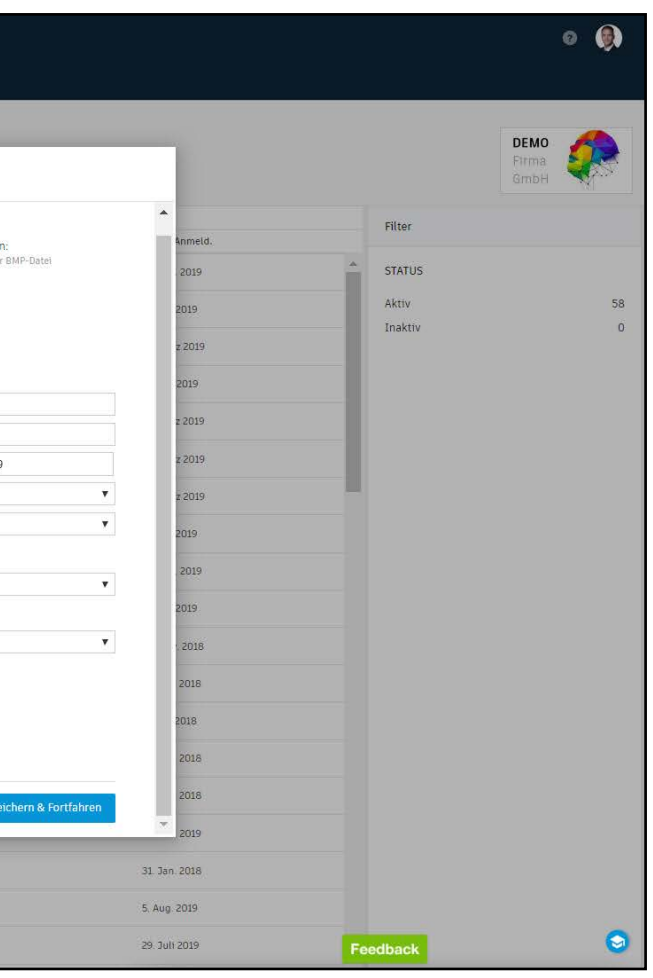

## Teams definieren

#### Bilden Sie Teams, um innerhalb Ihrer Firma oder über mehrere Firmen hinweg zusammen zu arbeiten.

- Teams hinzufügen und eine Farbe zuweisen
	- Ein "Shared" Ordner wird erstellt, auf den alle Teams Zugriff haben.
	- Ein "Consumed" Ordner für jedes Team wird erstellt, damit Planungsdaten von anderen Teams einbezogen und als Grundlage für die eigene Planung verwendet werden können.
- Einladen von Mitgliedern zu jedem Team und festlegen der Zugriffsrechte
- Definition eines Mastermodells, welches den Standard zur Ableitung von Höhen und Phasen im Projekt setzt und bei der Navigation als "Hypermodel" dient.
- Erstellen von Zeitplänen für die automatisierte Veröffentlichung von Planungsständen der Teams aus Revit. Diese werden als Paket im Modul "Design Collaboration" dargestellt.

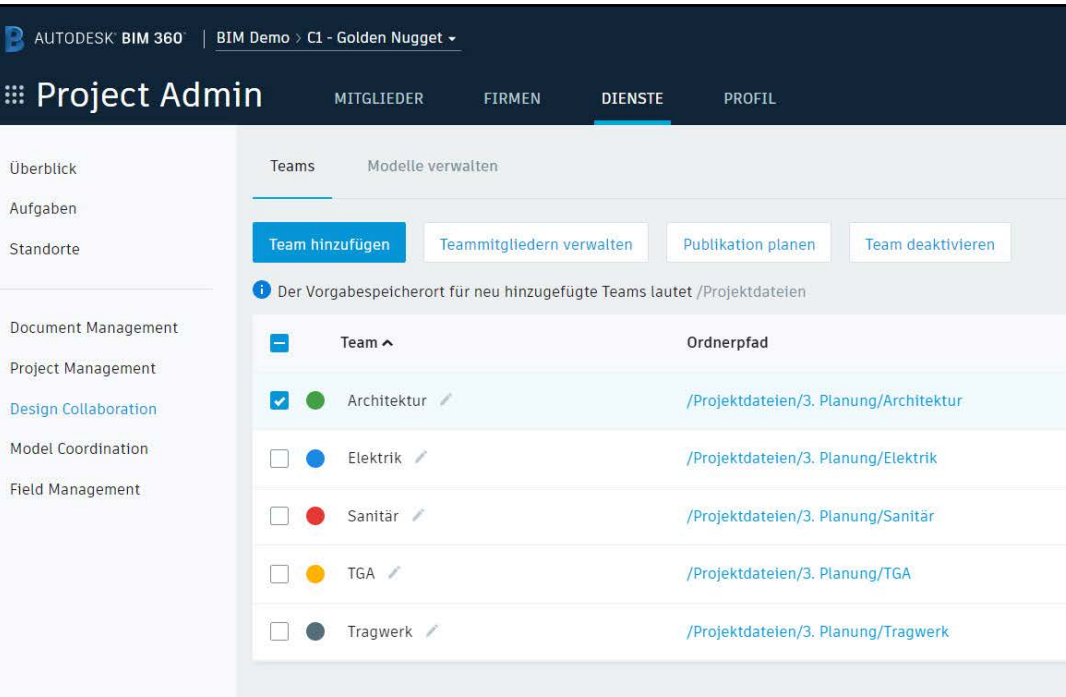

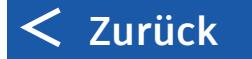

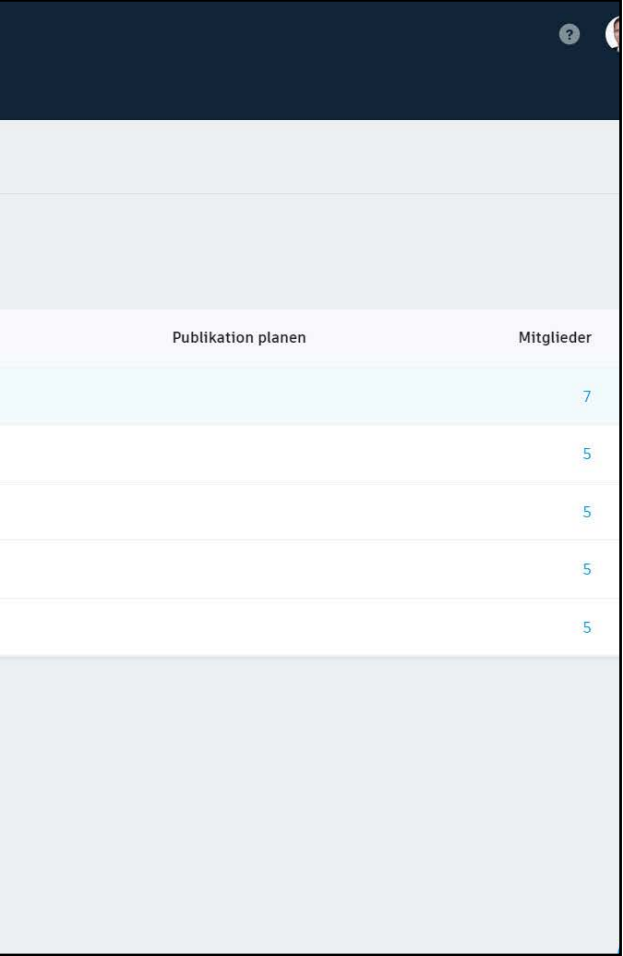

## Revit Cloud Zusammenarbeit & Publizieren auf BIM 360

Arbeiten Sie im Team zusammen am gemeinsamen Revit Modell in Echzeit mit jedem, jederzeit und überall sogar ausserhalb Ihrer eigenen Firewall. Publizieren Sie Planstände in den Teamordner auf BIM 360.

- Öffnen oder Erstellen eines Modells in Revit
- Initiieren der Zusammenarbeit in BIM 360, um Änderungen kontinuierlich mit dem Revit Cloud Worksharing-Dienst abzugleichen, der in BIM 360 Design enthalten ist.
- Synchronisieren mit der Zentraldatei, um Änderungen im Cloud-Modell zu speichern.
- Auswählen von Ansichten und Plänen, die mit anderen Teams geteilt werden sollen, dann Publizieren der aktuellsten Version oder aller Projektmodelle auf BIM 360.

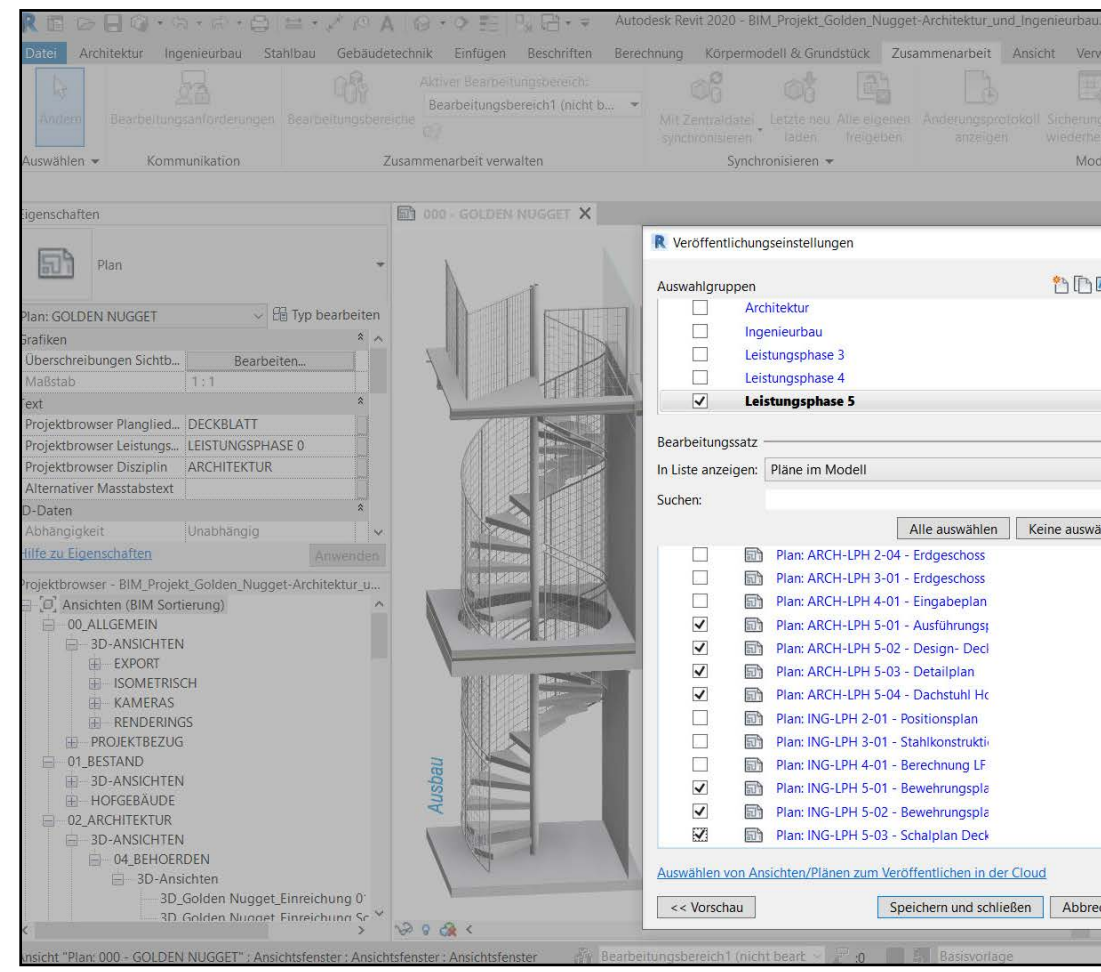

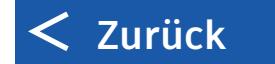

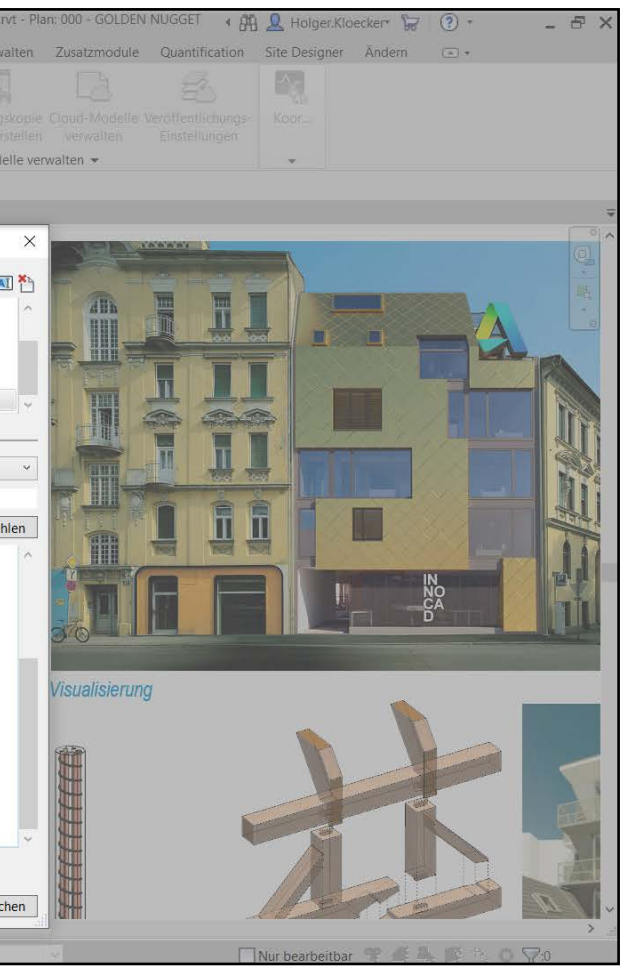

## Integration der Planungssoftware

Ansehen und Überprüfen nativer AEC Planungsdateien ohne jegliche Softwareinstallation

- Teilen von Modellen und Zeichnungen aus Revit, Formit, AutoCAD, Navisworks und vielen anderen mit dem gesamten Team
- Revit Anwender:
	- Vergleichen und Nachvollziehen von Änderungen an 2D-Zeichnungen und 3D-Modellen aus Revit, wenn neue Versionen veröffentlicht werden.
	- Verwenden einer geteilten Ansicht mit einer Überlagerung des 3D Modells auf den 2D Plan, um beides simultan zu prüfen und zu markieren.
	- Dem gesamten Team ermöglichen, sich über Kommentare und Zuteilung von Aufgaben auf der gleichen Plattform auszutauschen, sogar ohne Revit zu verwenden.
- Infraworks Anwender:
	- Erstellen von Konzepten mit einer Verbindung zu BIM 360, zum Anzeigen und Aktualisieren von Dateien
	- Ermöglicht es den Teammitgliedern, sich auszutauschen und zusammen zu arbeiten an 2D- oder 3D-Planungsdokumenten

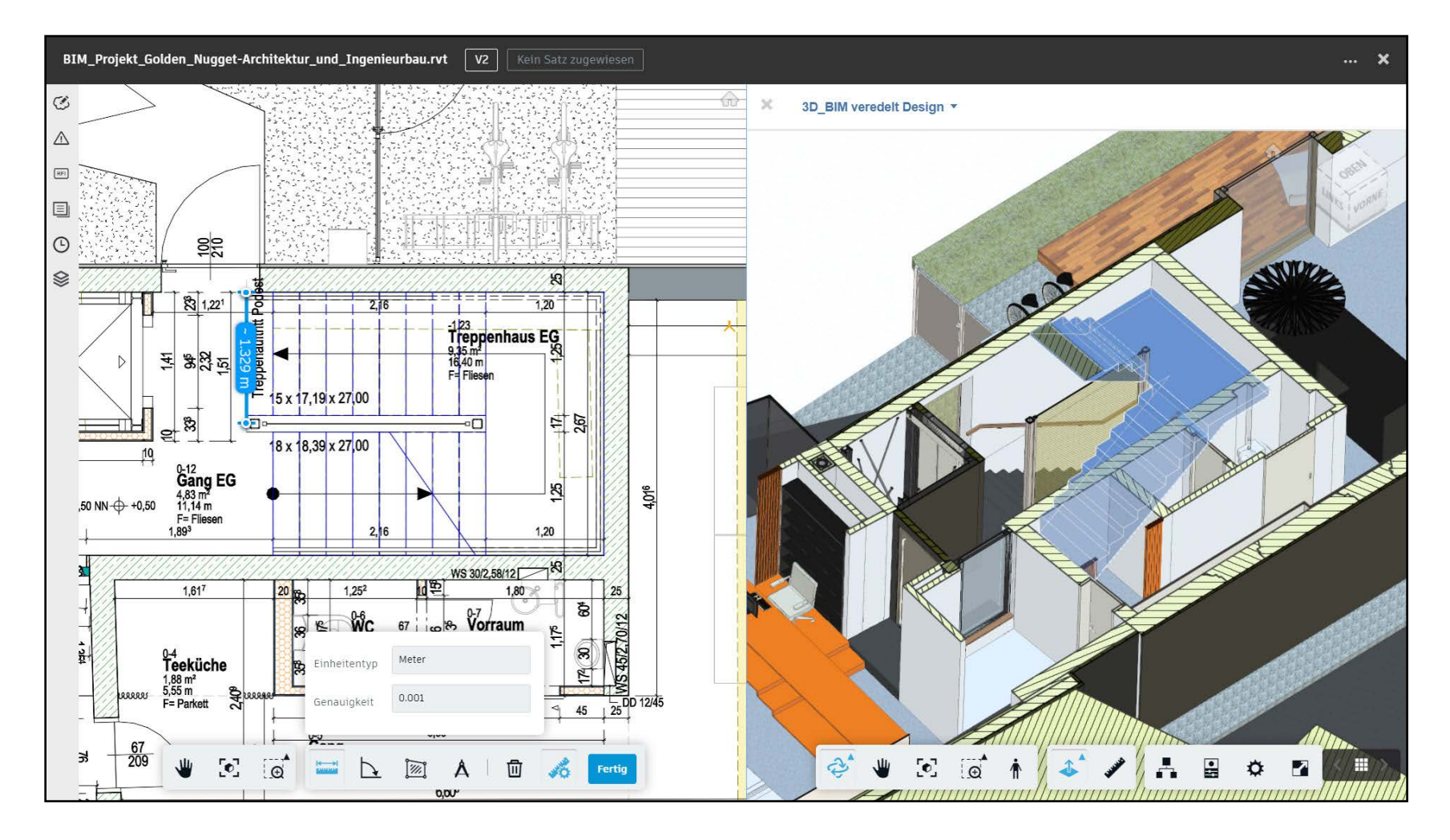

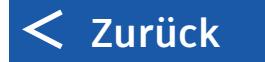

## Arbeitspakete definieren

Steuern Sie, wie Plangungsdaten Ihres Teams in Revit mit den Planungsteams anderer Gewerke ausgetauscht werden.

- Erstellen eines Paketes mit Revit Modellen, Ansichten und Plänen, das mit anderen Planungsteams geteilt werden kann.
- Mit dem Paket wird ein eingefrorener geprüfter Planungsstand mit anderen Teams geteilt, während das eigene Team bereits aktiv weiterarbeitet und Änderungen einpflegt.
- Prüfung von bereit gestellten Paketen anderer Teams mithilfe von Änderungsanalyse- und Versionsvergleich-Funktionalitäten, um Änderungen besser zu verstehen.

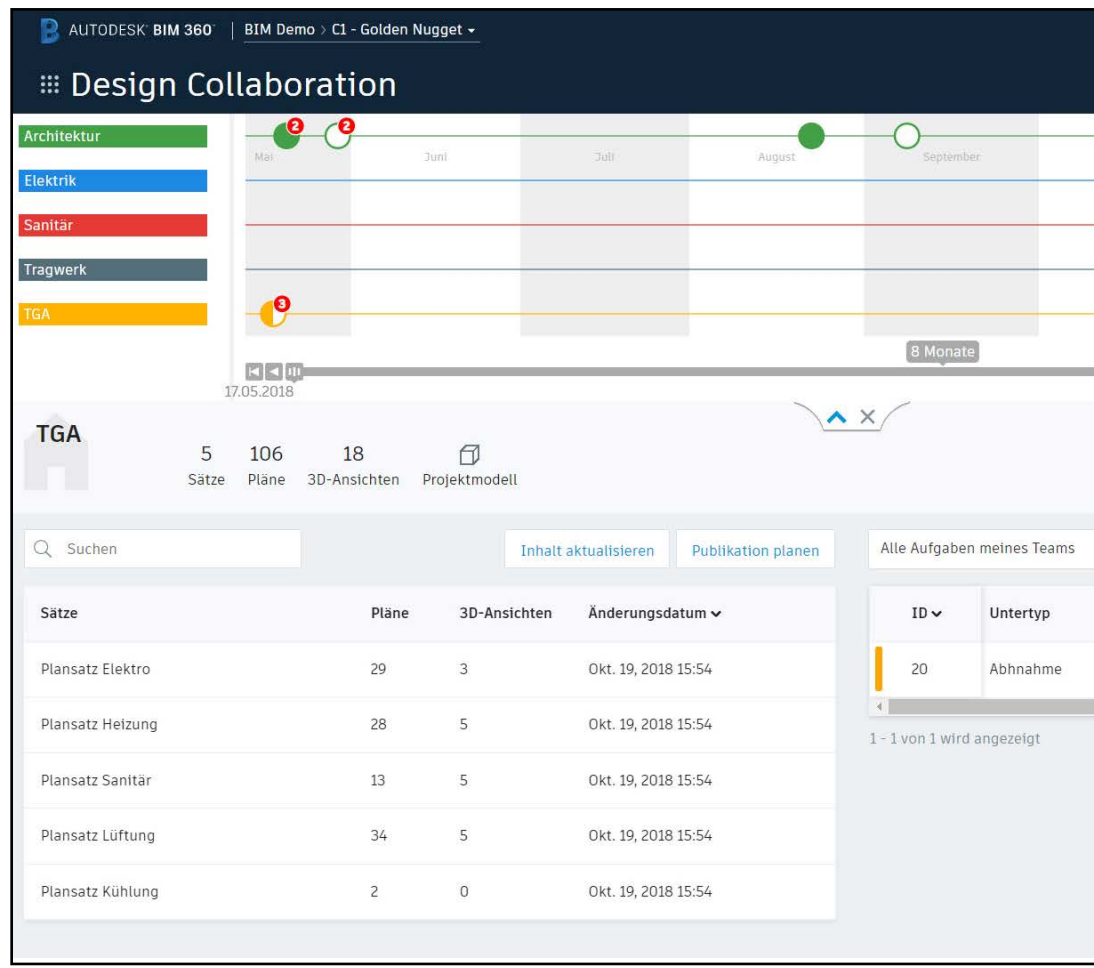

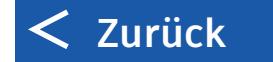

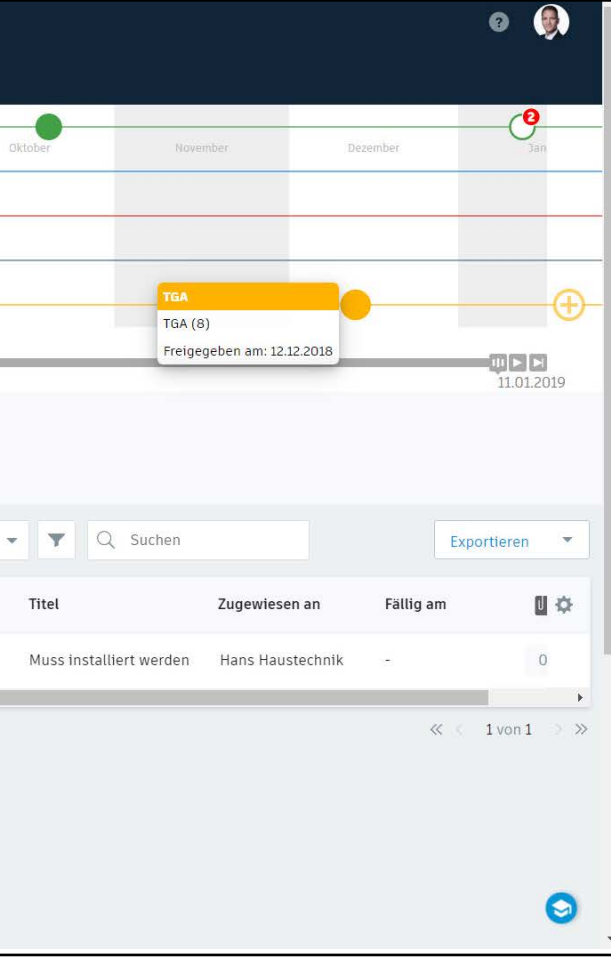

## Versionen und Planstände prüfen und vergleichen

Durch die schnelle Überprüfung von Änderungen von einer Revision zur nächsten verstehen Sie, wie eingehende Planungsinformationen die laufende Arbeit beeinträchtigen.

- Nachvollziehbarer Vergleich von 2 Versionen der gleichen Datei
- Anzeige von hinzufügten, entfernten und geänderten Elementen
- Dateien filtern oder durchsuchen
- Änderungen in CSV nach MS Excel exportieren
- Kontextbezogenes Betrachten und Navigieren zwischen 2D Zeichnungen und 3D Ansichten im kombinierten Modell, um Änderungen besser zu verstehen.

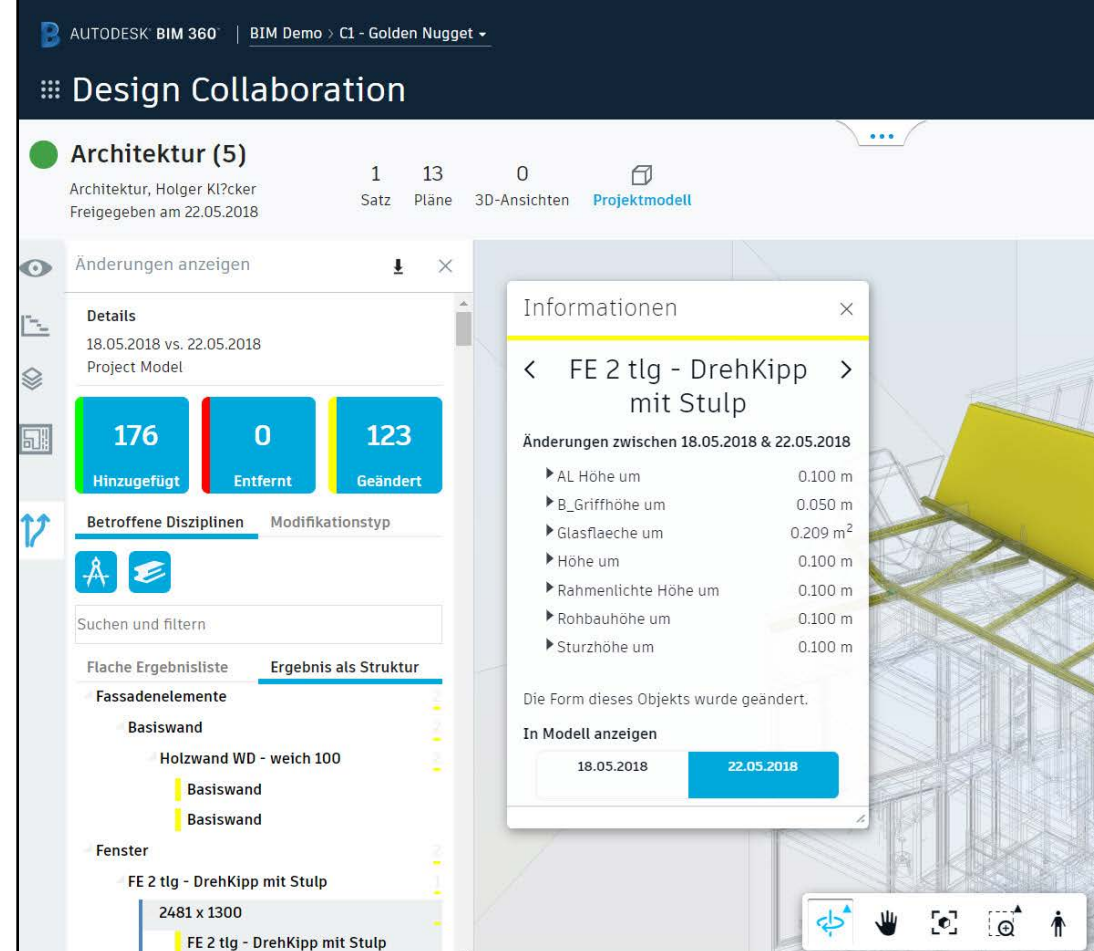

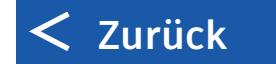

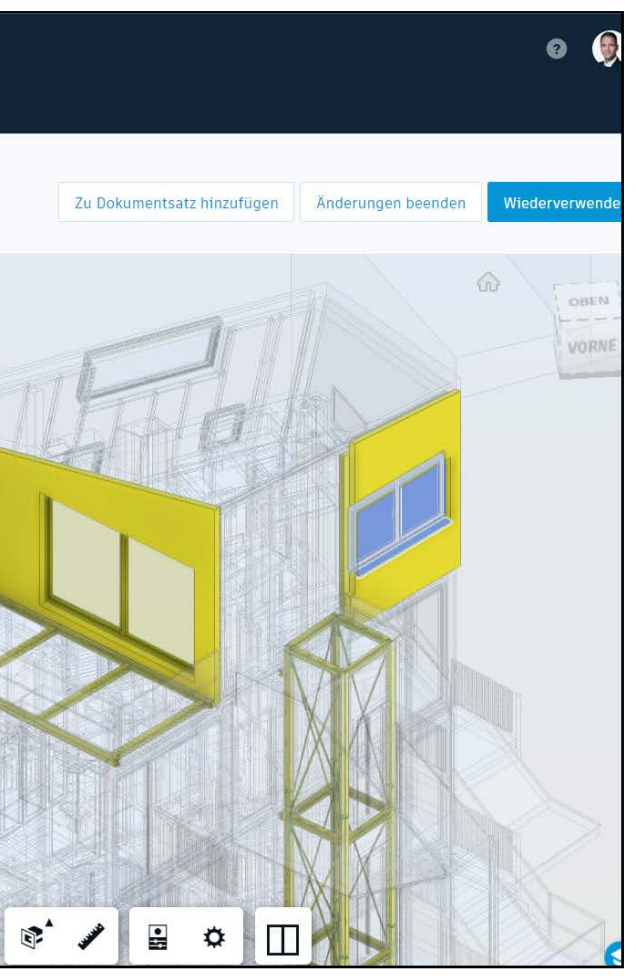

## Prüfen, markieren und Aufgaben zuweisen

Reagieren Sie schnell auf Planungsänderungen, indem Sie 2D- und 3D-Markierungen erstellen und gemeinsam nutzen.

- Hochladen und Teilen von Planungskonzepten mit externen Beteiligten und andere Teammitgliedern
- Einfaches Navigieren zwischen und innerhalb von Modellen
- Einfaches Hinzufügen von Kommentaren und Markierungen (verfügbar im Modul "Document Management")
- Erstellen und Zuweisen von Planungs-Aufgaben, die sich auf bestimmte Versionen beziehen
- Hinzufügen von Hyperlinks und Ein-/Ausblenden von Layern
- Zugriff sowohl auf dem Desktop als auch auf Mobilgeräten

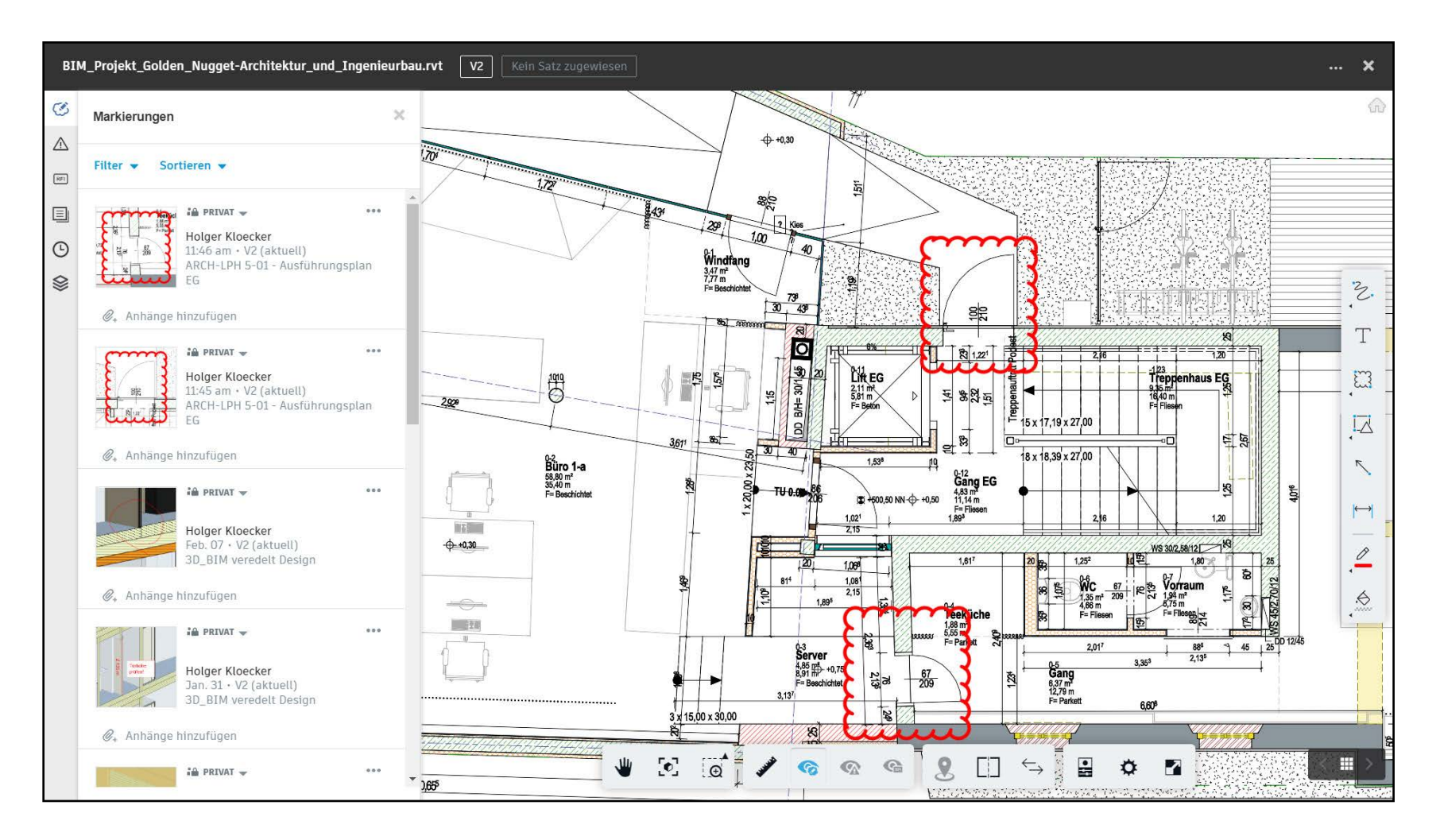

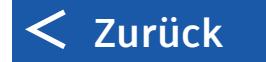

## Pakete einbeziehen

Integrieren Sie Pakete eines anderen Teams in Ihre Umgebung, nicht um es zu besitzen oder dafür die Verantwortung zu übernehmen, sondern es im Zusammenhang mit Ihrer Arbeit und der Arbeit aller anderen Gewerke zu sehen.

- Sehen Sie das neueste Modell dieses Teams im Kontext des kombinierten Projektmodells.
- Verknüpfungen zum Revit Modell anderer Teams im "Consumed" Ordner in der Dokumentenverwaltung werden automatisch aktualisiert.
- Nutzen Sie die Funktionen zum Versionsvergleich, um die Änderungen in Paketen anderer Teams zu verstehen.
- Übernehmen Sie Pakete anderer Teams indem Sie auf "Einbeziehen" klicken, um diese Ihrem eigenen Team zur Verfügung zu stellen und die Änderungen einzupflegen.

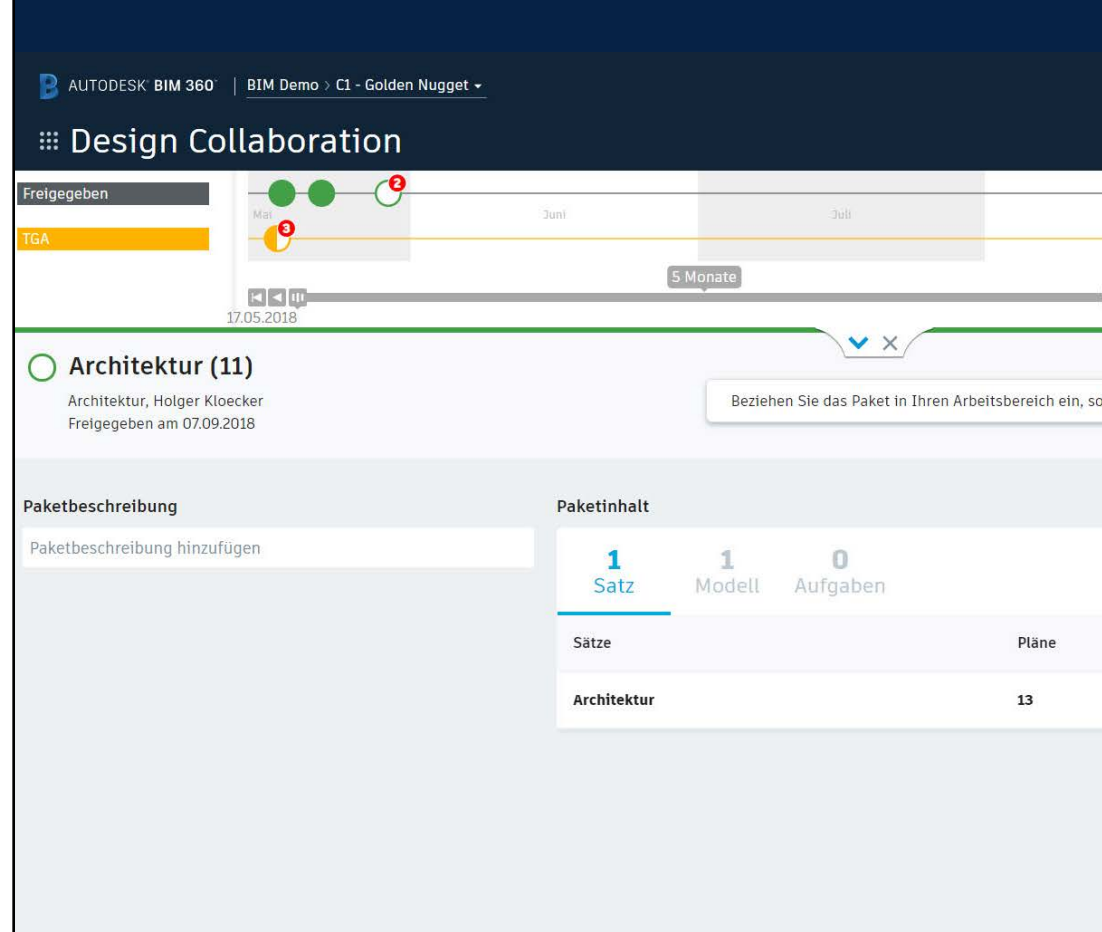

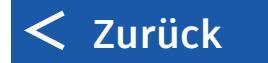

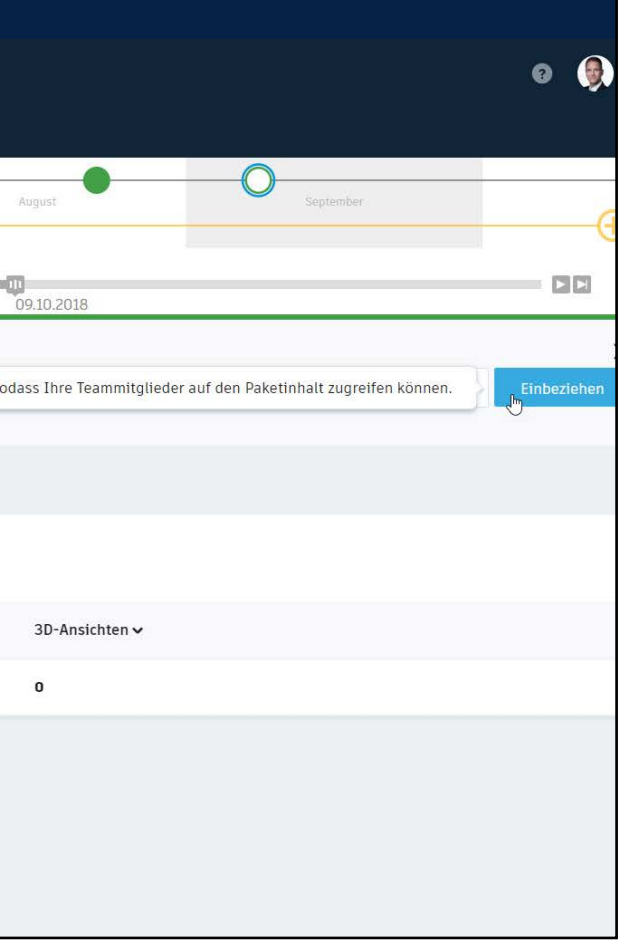

### Dokumentensätze publizieren

#### Extrahieren Sie Dokumentsätze aus Planungsdateien und automatisieren Sie die Veröffentlichung.

- Hochladen von Dokumenten, Vorlagen-Planköpfe hinzufügen, überprüfen und veröffentlichen von Dokumenten in einem einzigen Arbeitsablauf im "Dokument
- Management"-Modul (Revit Cloud Worksharing muss für "Design Collaboration" verwendet werden)
- Mehrseitige PDFs können unterteilt werden in einzelne Blätter.
- Steuern Sie die Zugriffsrechte und teilen Sie nur gewünschte 2D-Zeichnungen oder 3D-Ansichten mit anderen.
- Benutzerdefinierte Automatisierung von Schriftfeldern
- Hochladen von verknüpften und nicht verknüpften Enwurfsdateien unterschiedlicher Formate
- Erstellen eines Satzes mit aktuellen Dokumentversionen und dann Veröffentlichen oder Veröffentlichen in einen bereits bestehenden Satz

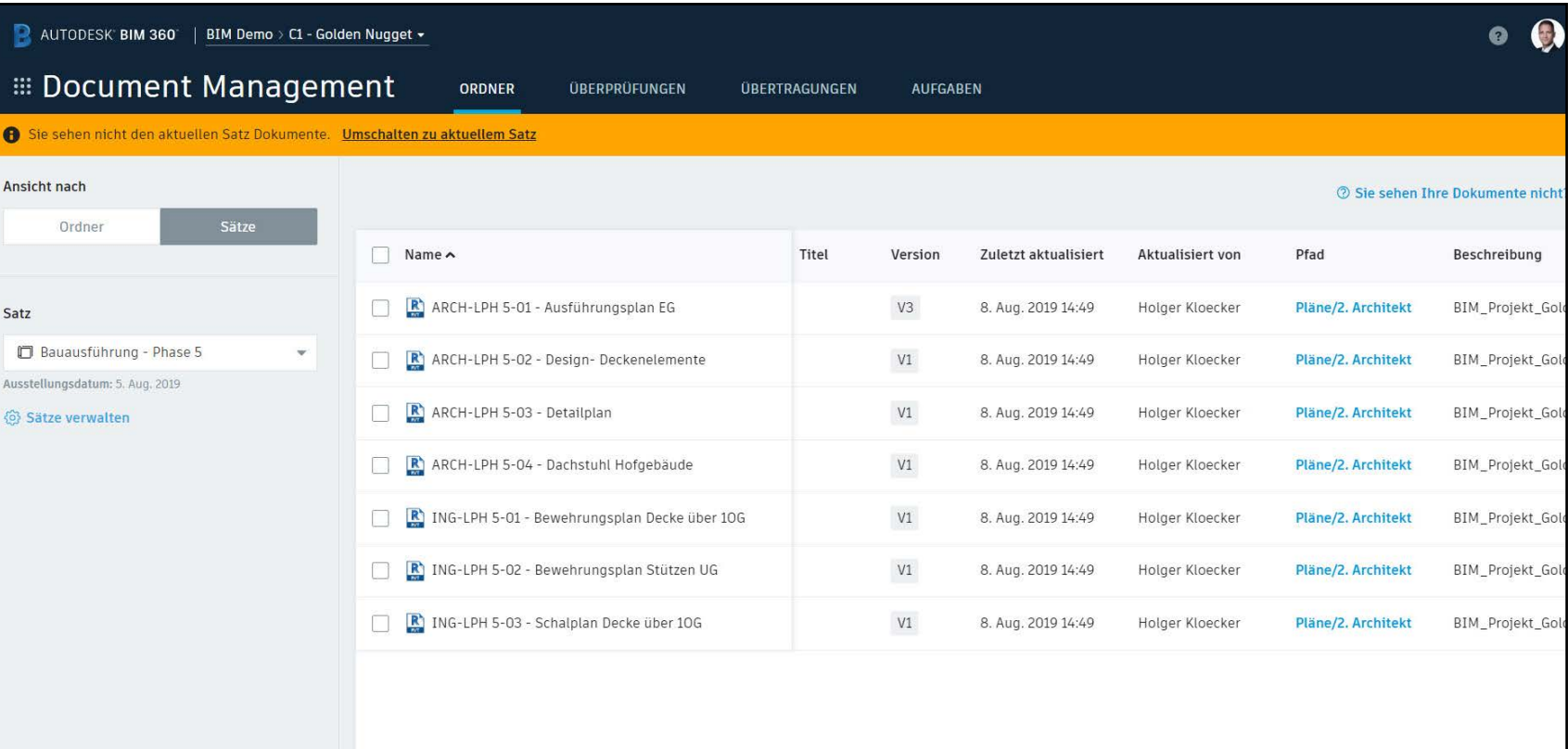

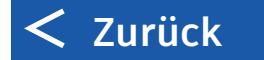

# Kollisionsermittlung

Vermeiden Sie Kollisionen durch verbesserte Zusammenarbeit mit allen Projektbeteiligten

- Automatische Darstellung von Kollisionen zwischen Modellen verschiedener Gewerke
- Rasterdarstellung von Kollisionen nach relevanten Modellen, die gefiltert und gruppiert werden können
- Ungelöste Kollisionen pro Gewerk nachverfolgen
- Einfache Prüfung auf Kollisionen ohne auf das Koordinierungsmeeting warten zu müssen
- Kollisionen als "Aufgabe" zuweisen und nachverfolgen oder als "Kein Problem" markieren

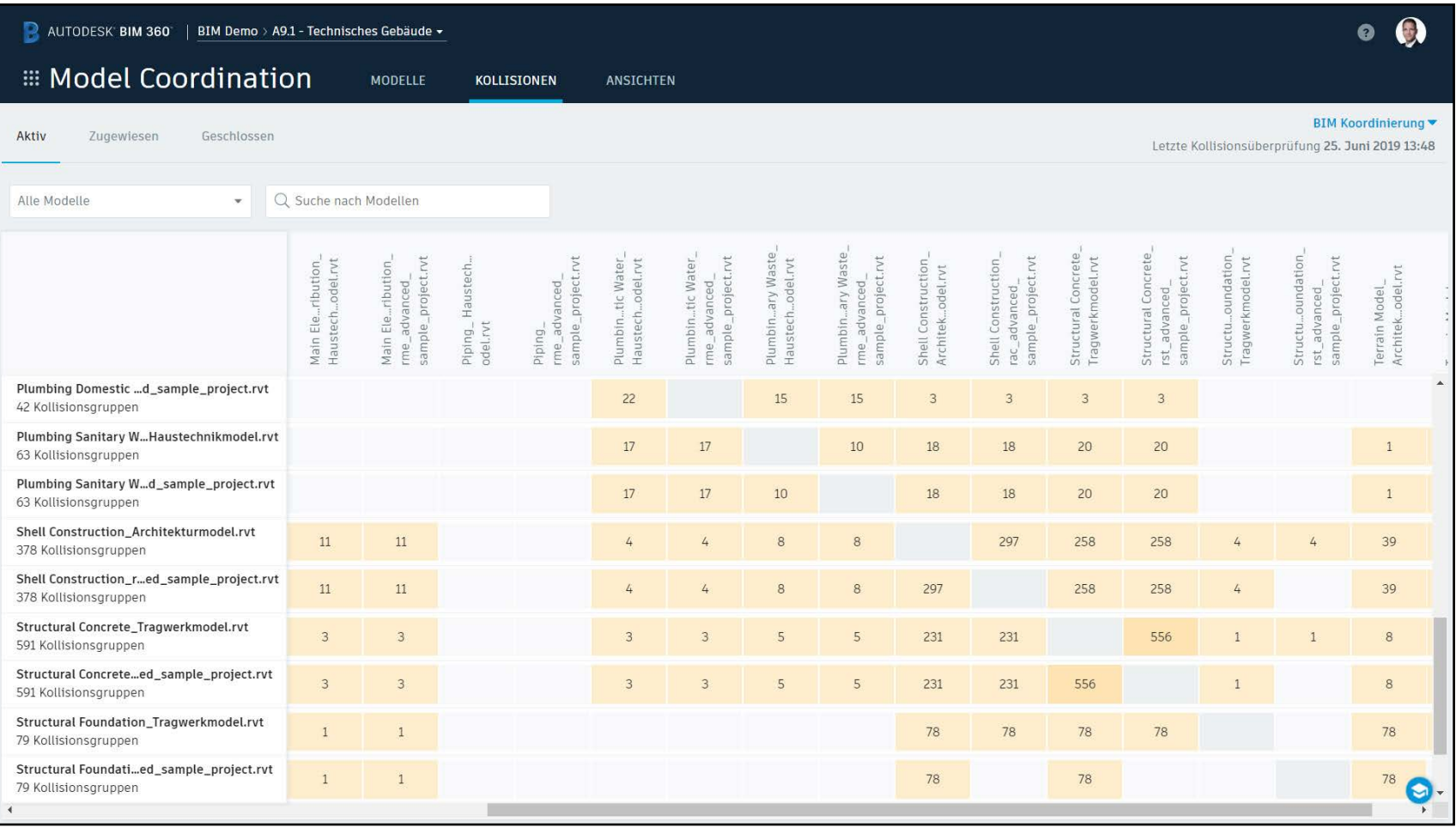

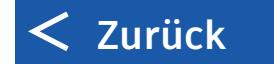

## Gewerke koordinieren

Organisieren und vergleichen Sie Modelle verschiedener Gewerke.

- Cloud-basierter Speicher für mitarbeitende Teams
- Einfaches Erteilen von ansichtsbasierten Zugriffsrechten
- basierend auf Rolle oder Firma des Mitarbeiters
- Filtern und Prüfen spezifischer Kollisionen nach Gewerk

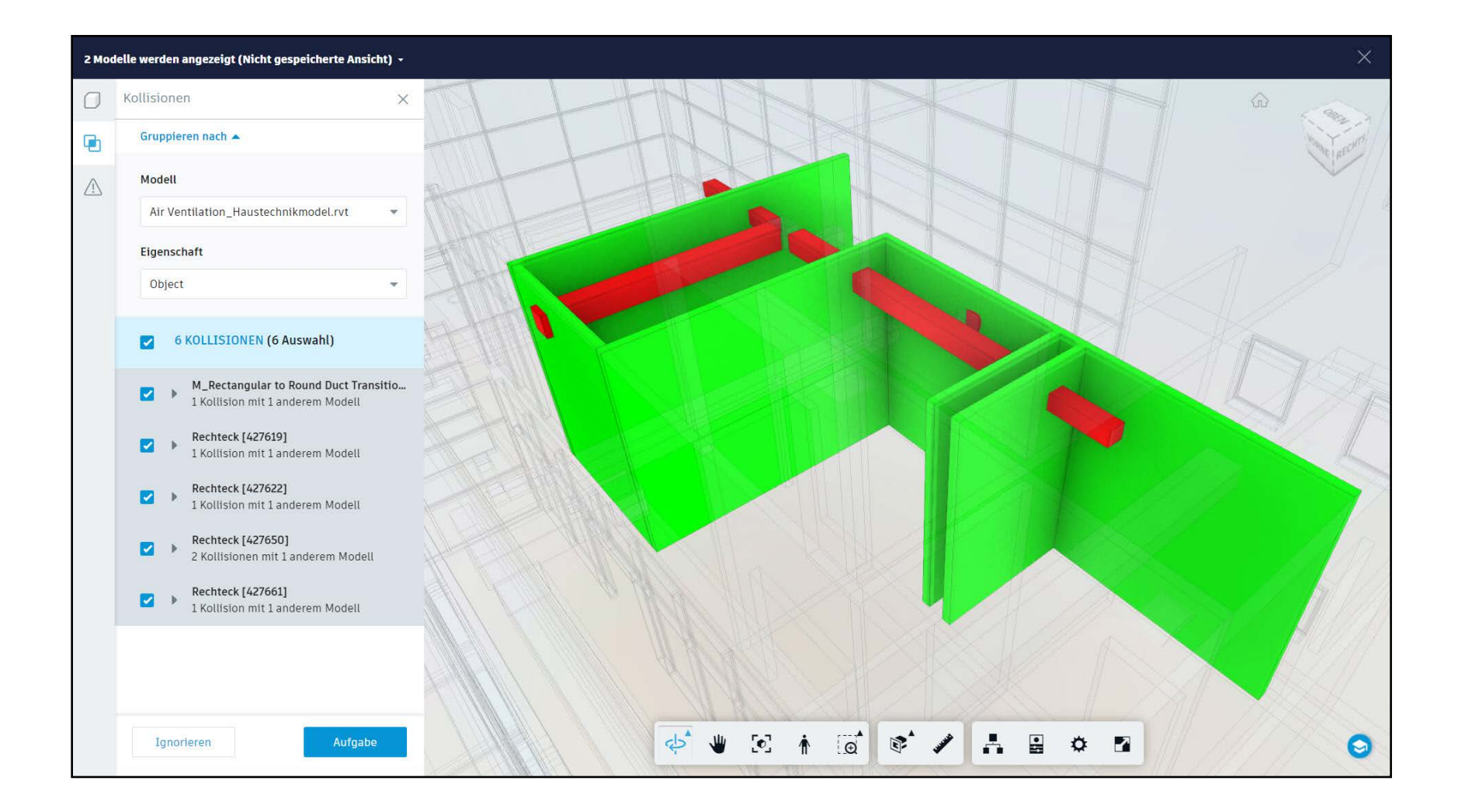

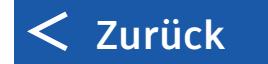

## Kollisionen nachverfolgen und lösen

Zusammenführung, Versionierung und Kollisionsermittlung von Desktop- zu Cloud-Modellen

- Direkter Zugriff auf BIM 360 aus nahezu jeder CAD Applikation
- Navisworks-Integration und direkter Zugriff auf die BIM 360 Aufgaben
- Einfache Nutzung leistungsfähiger Funktionalitäten in Navisworks mit automatisierten Kollaborationsund Kommunikationswerkzeugen

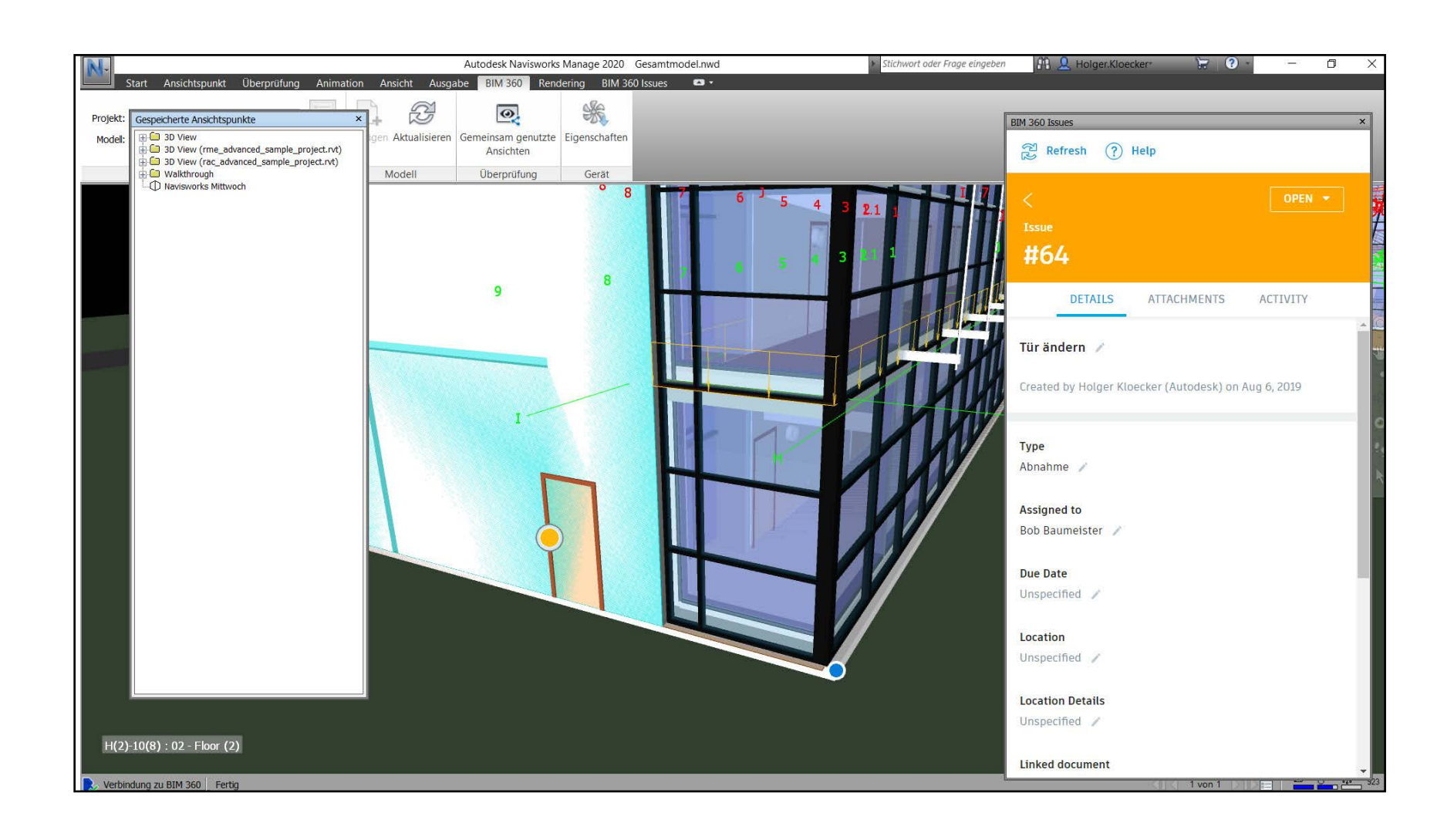

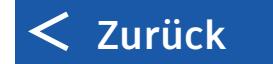

### Machbarkeitsstudien

Prüfen Sie zeitnah die Machbarkeit — und erkennen und beheben Sie schnell kostspielige Probleme.

- Überprüfen und Kommentieren von Modellen
- Benachrichtigungen an das Projektteam senden
- Auf Anmerkungen reagieren
- Durchführung von Machbarkeitsprüfungen auf der Baustelle oder im Büro

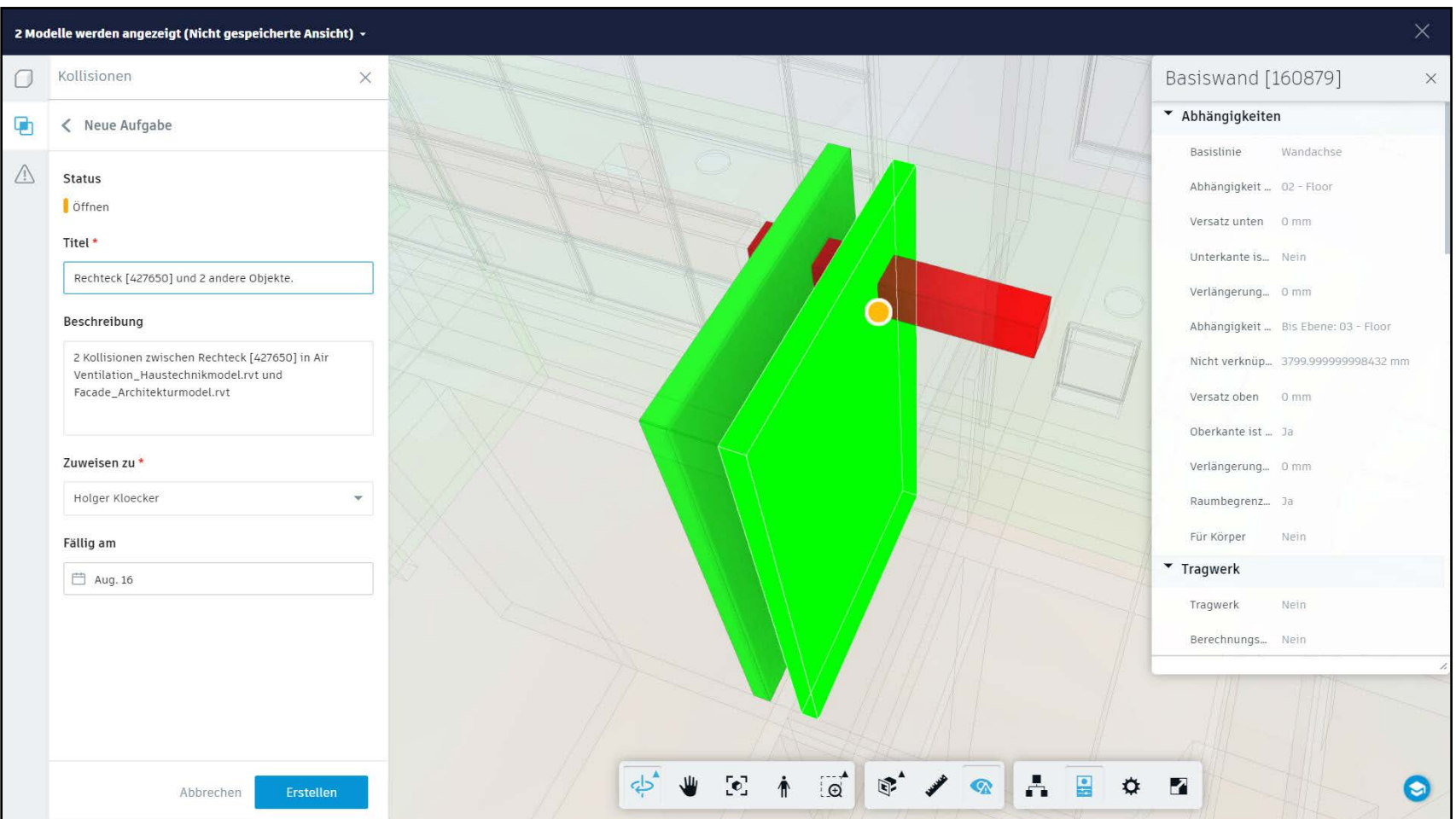

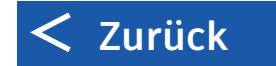

## Kosten Management\*

Eine komplette und vernetzte Lösung für die Verwaltung aller kostenrelevanten Bereiche der Bauausführung

- Flexible und anpassbare Budgetstrukturen
- Detaillierte Budgetpositionen & verknüpfte Verträge
- Vor- und nachgelagerte Änderungsanfordungsprozesse
- Sicherheit durch Benutzer-, Rollen- oder unternehmensbasierte Berechtigungsstufen
- Anpassbare Darstellungsoptionen um verschiedenste Datenarten in Dashboards, Berichten oder Diagrammen auszuwerten

*\*Cost Management ist ein Zusatzmodul zum BIM 360 Build Paket*

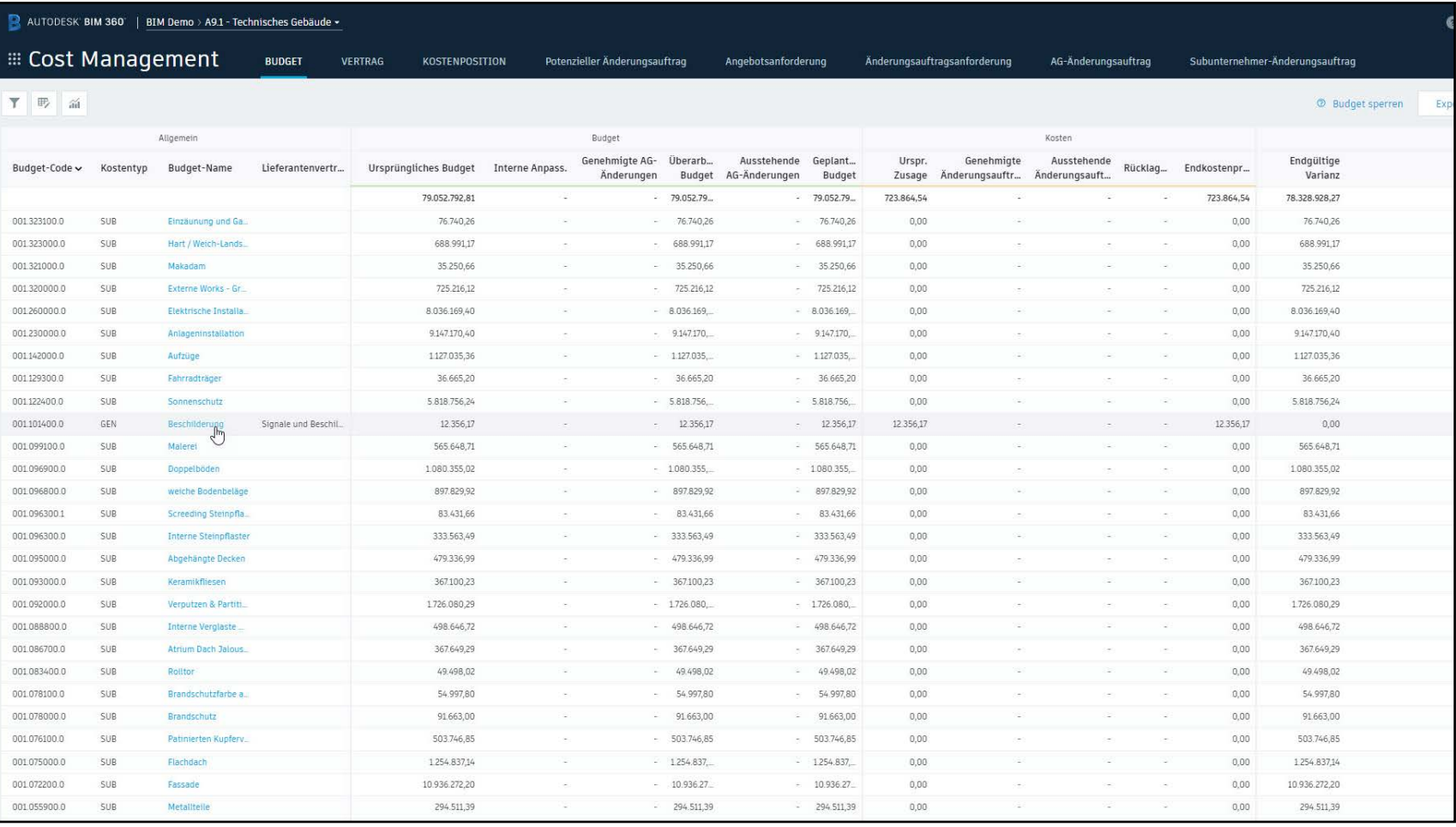

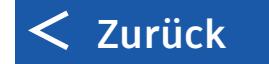

# Dokumentprüfung

Ermöglicht Plan- oder Modellprüfungen und Freigabeprozesse für mehrere Beteiligte

- Frei definierbare mehrstufige Prüf- und Freigabeprozesse, Zuteilung von Prüfern und Benachrichtigung über zugewiesene Aufgaben
- Weisen Sie Genehmigungsaufgaben Einzelpersonen, Unternehmen oder Rollen zu.
- Zusammenstellung mehrerer Zeichnungen in einen Dokumentensatz und Veröffentlichung in einem Durchgang

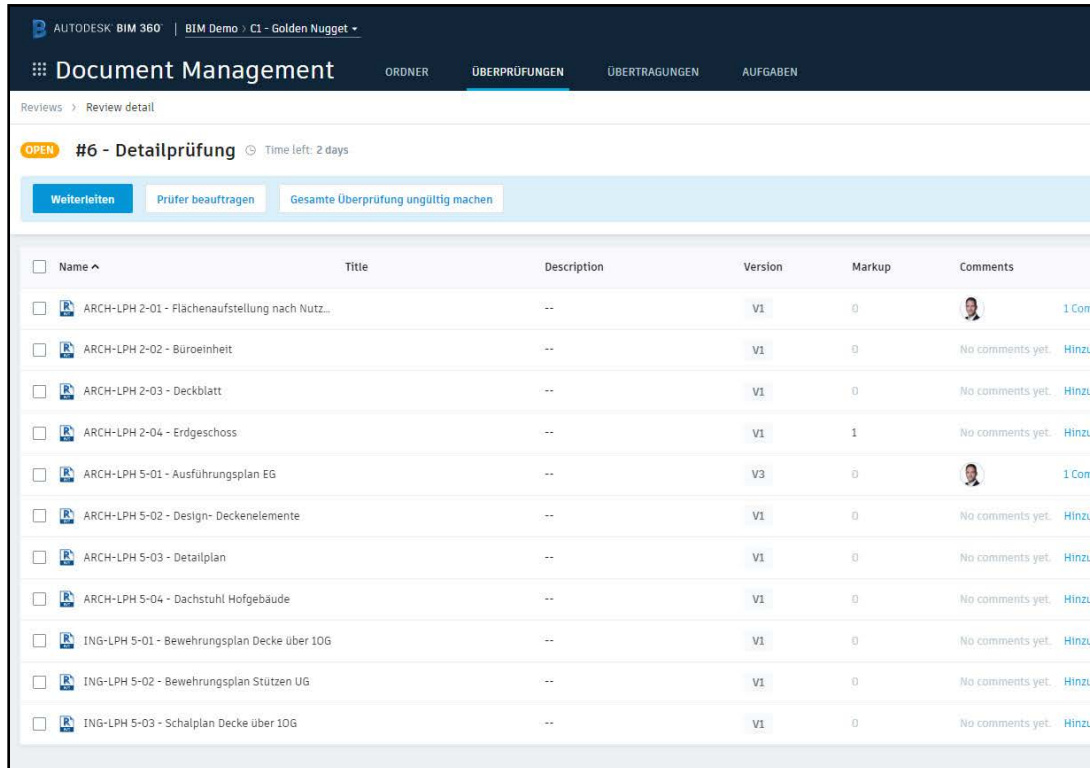

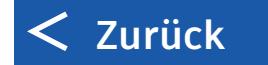

#### ARCH-LPH 2-01 - Flächenauf Version: V1 Markup: 0 Comments: 1

15. Aug. 2019 14:

#### robe Sichtprüfund

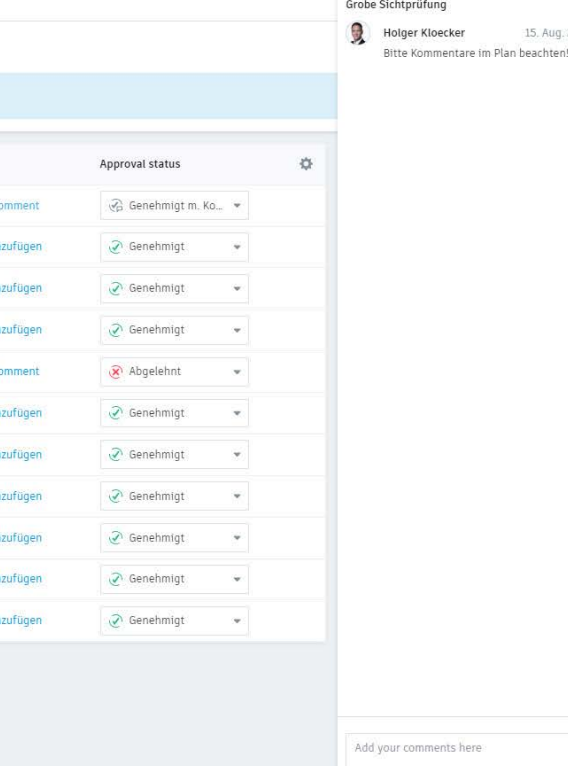

Q Löschen

## Mobile Verwendung auf der Baustelle

Mobiler Zugriff auf iOS und Android Geräten verbunden mit Offline-Verfügbarkeit und automatischer Synchronisierung

- Zugriff auf Daten sowohl im Büro als auch auf der Baustelle
- Offline Zugriff ist gewährleistet
- Unmittelbare automatische Aktualisierung

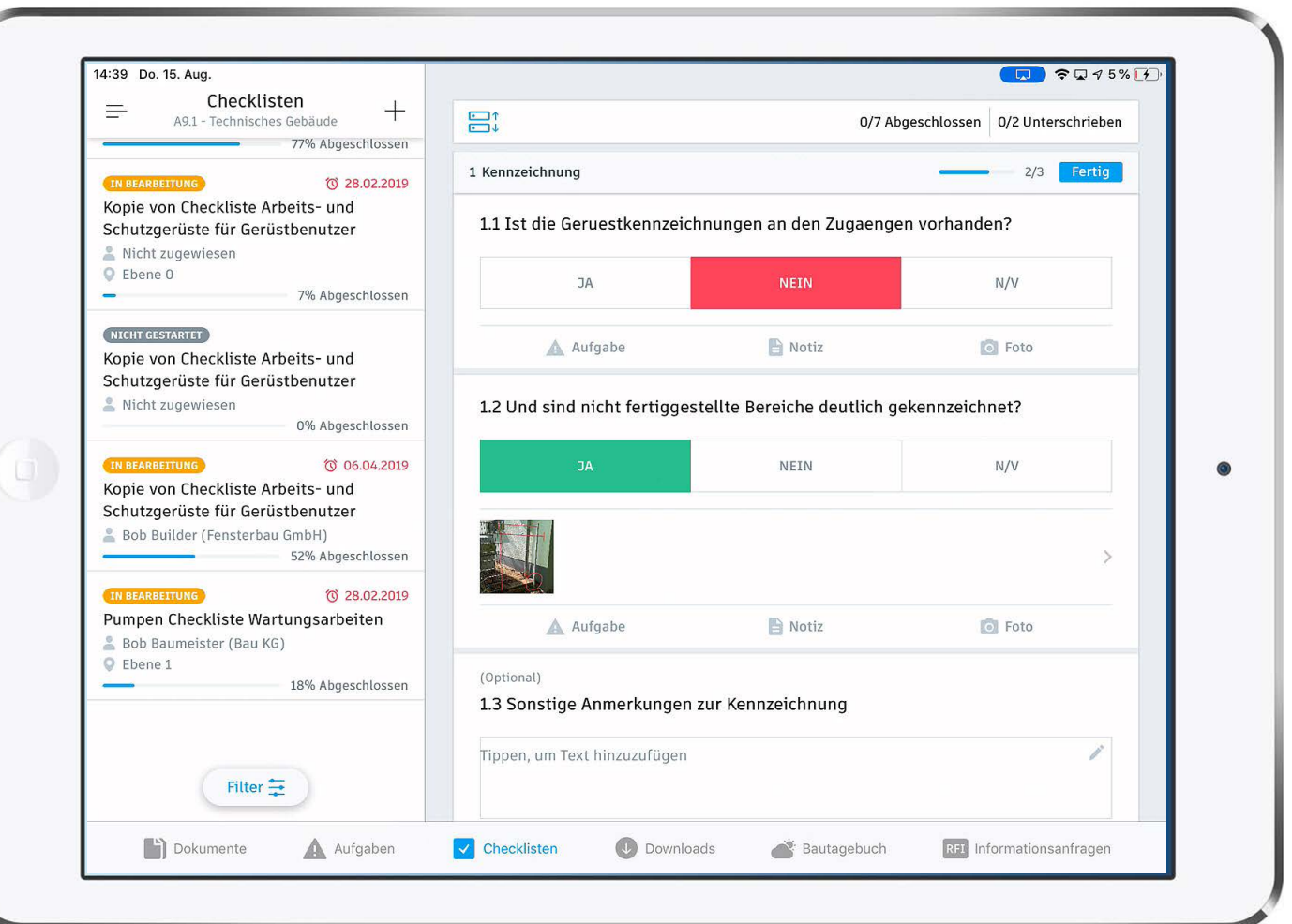

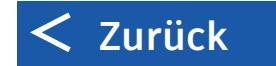

# Informationsanfragen (RFIs)

Optimieren Sie die Kommunikation der Projektbeteiligten und verfolgen Sie den Fortschritt von Anfragen in einer zentralen Plattform.

- Koordinieren Sie Anfragen von Subunternehmern auf der Baustelle in einem zuvor festgelegten Zuständigkeitsprozess.
- Sortieren und Filtern nach Spalten und Status
- Zuweisung an Teammitglieder nach Einzelperson, Rolle oder Unternehmen
- Erstellen von Informationsanfragen (RFIs) aus Zeichnungen, Modellen oder direkt über den RFI KarteireiterRFI log tab

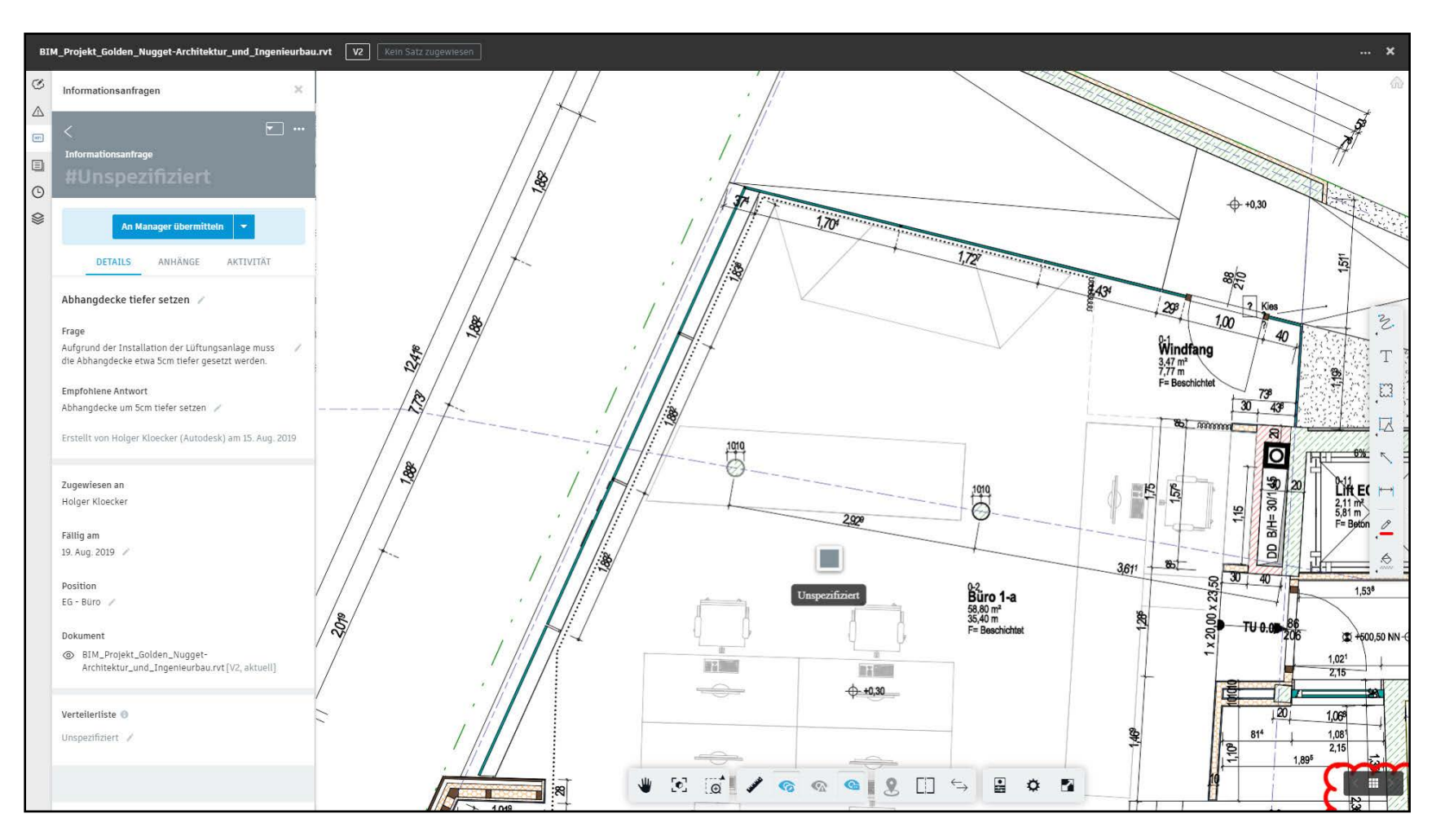

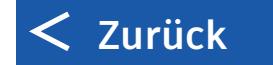

# Eingaben

Teilen Sie Eingabepakete mit dem gesamten Team und verfolgen Sie einfach deren Status.

- Suchen, Sortieren und Verfolgen aller Einreichungen
- Hinzufügen von Eingabeelemente zu verschiedenen Paketen.
- Dokumentation zur Genehmigung beifügen
- Zuweisung an Teammitglieder nach Einzelperson,
- Rolle oder Unternehmen

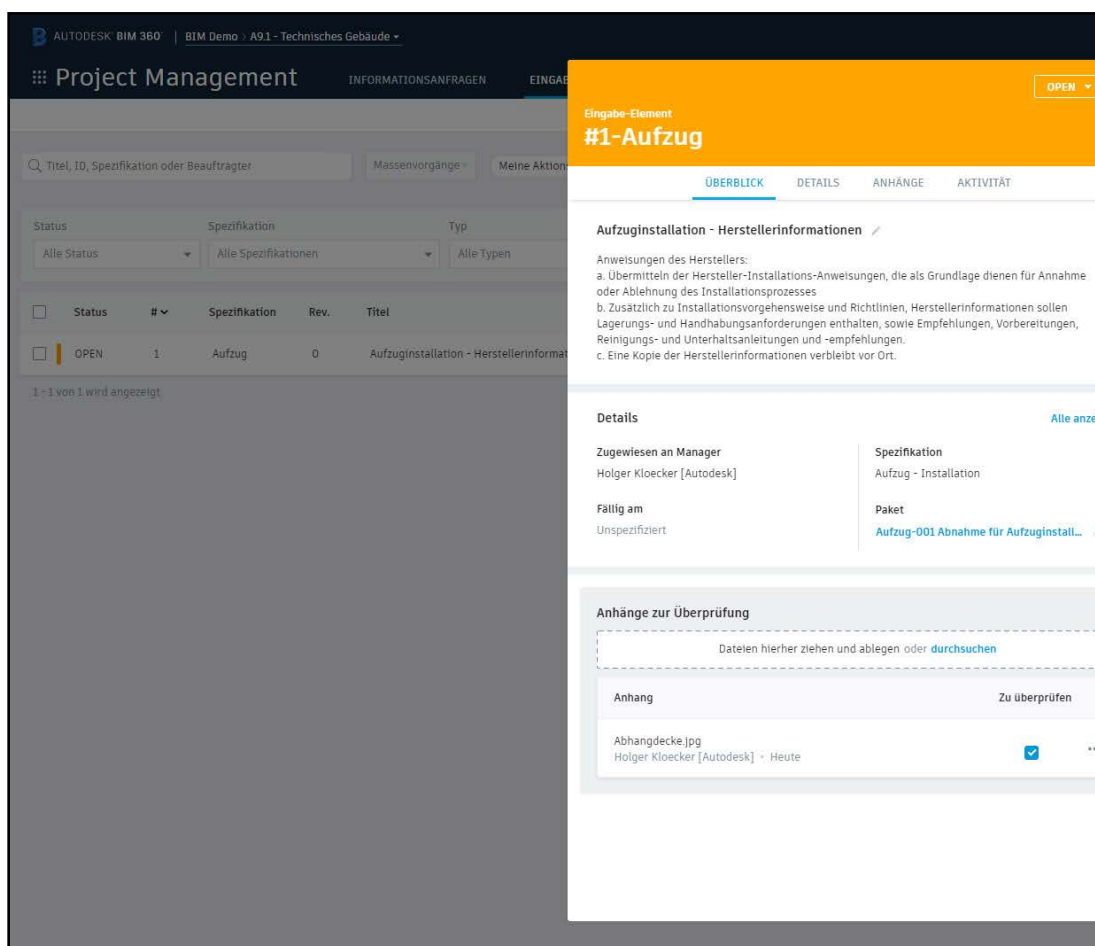

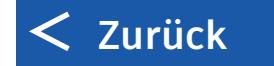

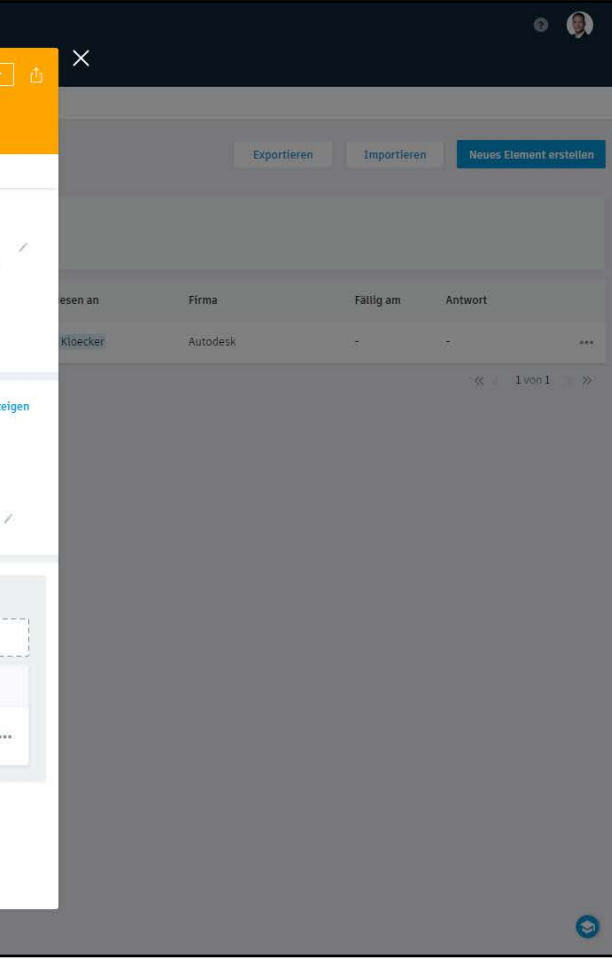

# Begehungen & Restarbeiten

Erstellen Sie Checklisten und weisen Sie diese zu, um Fehlerursachen besser zu verstehen und die Qualitätskontrolle zu verbessern.

- Einfache Erstellung von Qualitäts-, Inbetriebnahme- oder Abnahmechecklisten entweder aus Vorlagen, über einen Excel Import oder über den integrierten Editor
- Suchen, Sortieren und Nachverfolgen von Inspektionschecklisten und direktes Nachverfolgen des Status'
- Erfassen und Nachverfolgen von Abweichungen in einzelnen Checklistenpunkten und Zuweisen als Aufgabe
- Dokumentation einzelner Checklistenpunkte mithilfe von Fotos und Notizen
- Anzeigen und Ausgeben der gesammelten Informationen in Form von Berichten und Analysen

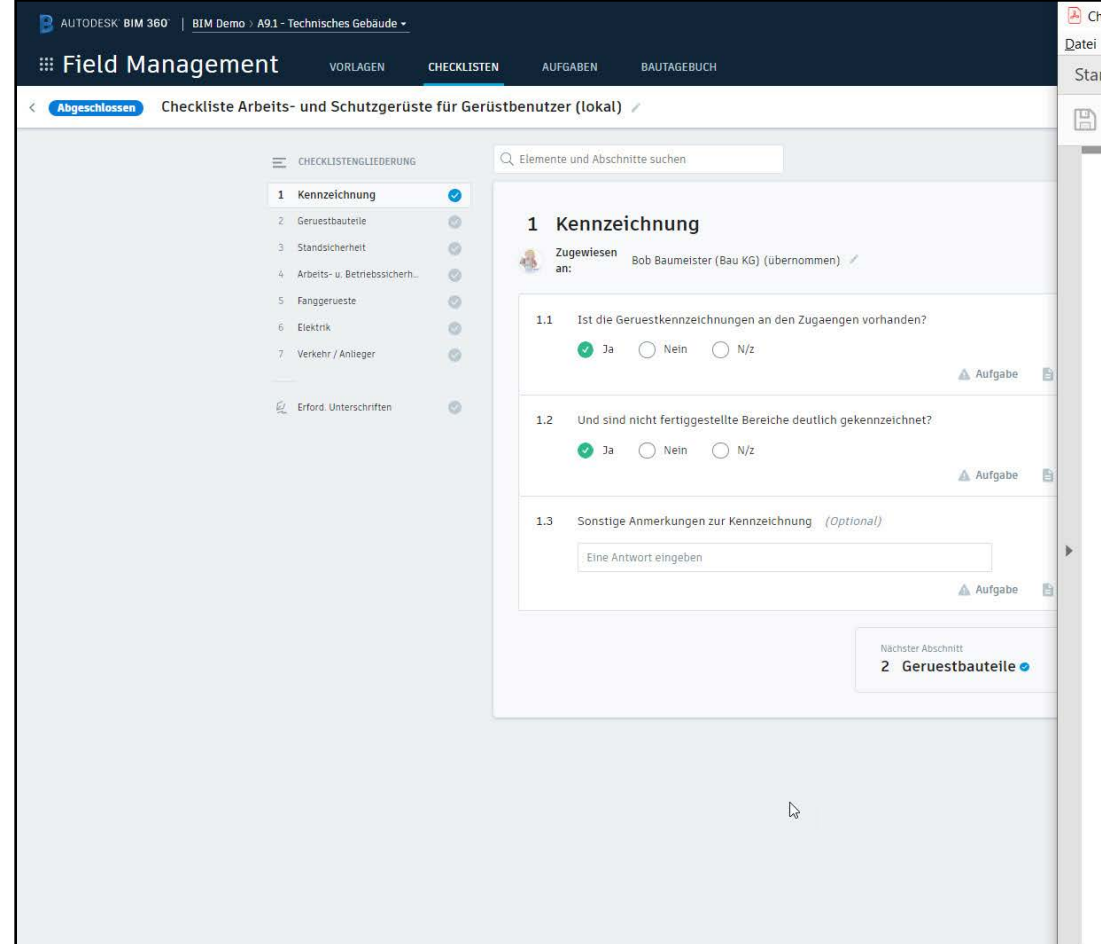

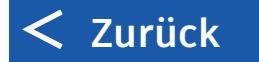

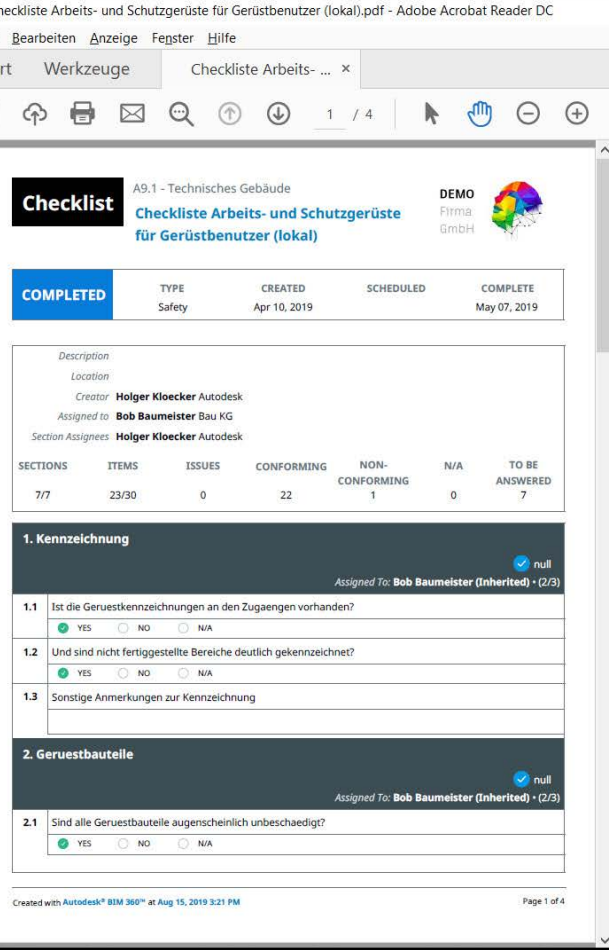

## Baustellensicherheit

Setzen Sie Sicherheitskonzepte durch regelmäßige Inspektionen und anpassbare Checklisten um.

- Erstellen Sie ganz einfach Checklisten aus Vorlagen, durch einen Excel Inport oder den integrierten Editor.
- Checkliste suchen, sortieren und deren Vervollständigung nachverfolgen
- Dokumentation und Weitergabe von sicherheitsrelevanten Materialien
- Suchen, Sortieren, Nachverfolgen und Exportieren aller sicherheitsrelevanten Probleme
- Erfassen und Nachverfolgen von Abweichungen in einzelnen Checklistenpunkten und Zuweisen als Aufgabe
- Gewinnen Sie Einblick in sicherheitsspezifische Analysen und Berichte.

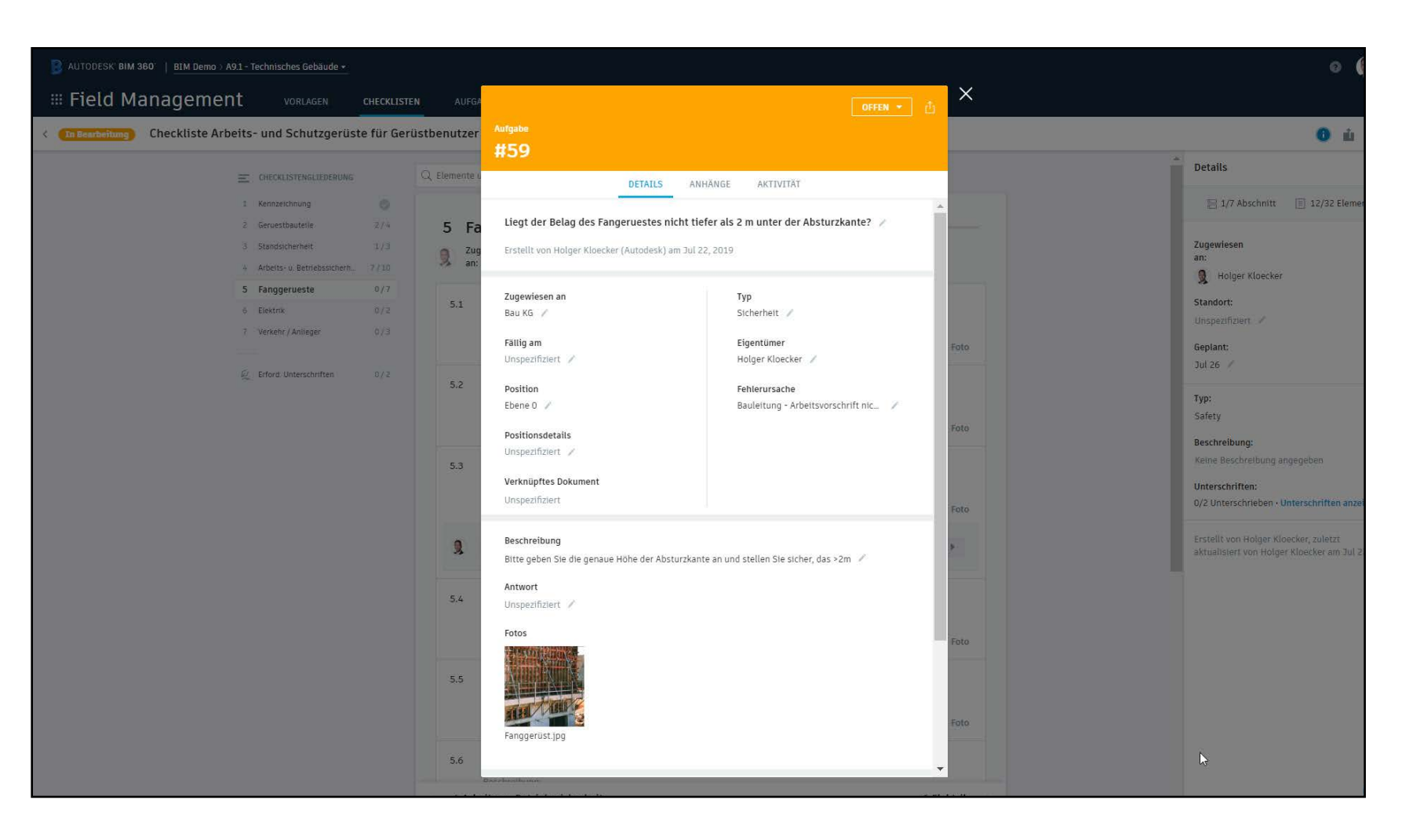

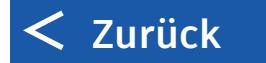

## Projekt Dashboard

- Personalisierter Projekt-Startbildschirm mit anpassbaren Ansichten aus einer umfangreichen Kartenbibliothek
- Die Registerkarte Insight zeigt Auswertungen zu Qualitäts-, Sicherheits- und Projektkontrolldaten.
- Filterung nach Status, Standort, Typ, Zugewiesen, Angelegt von, Fehlerursache oder weiteren Daten
- Berichte sind exportierbar in CSV und PDF Format.

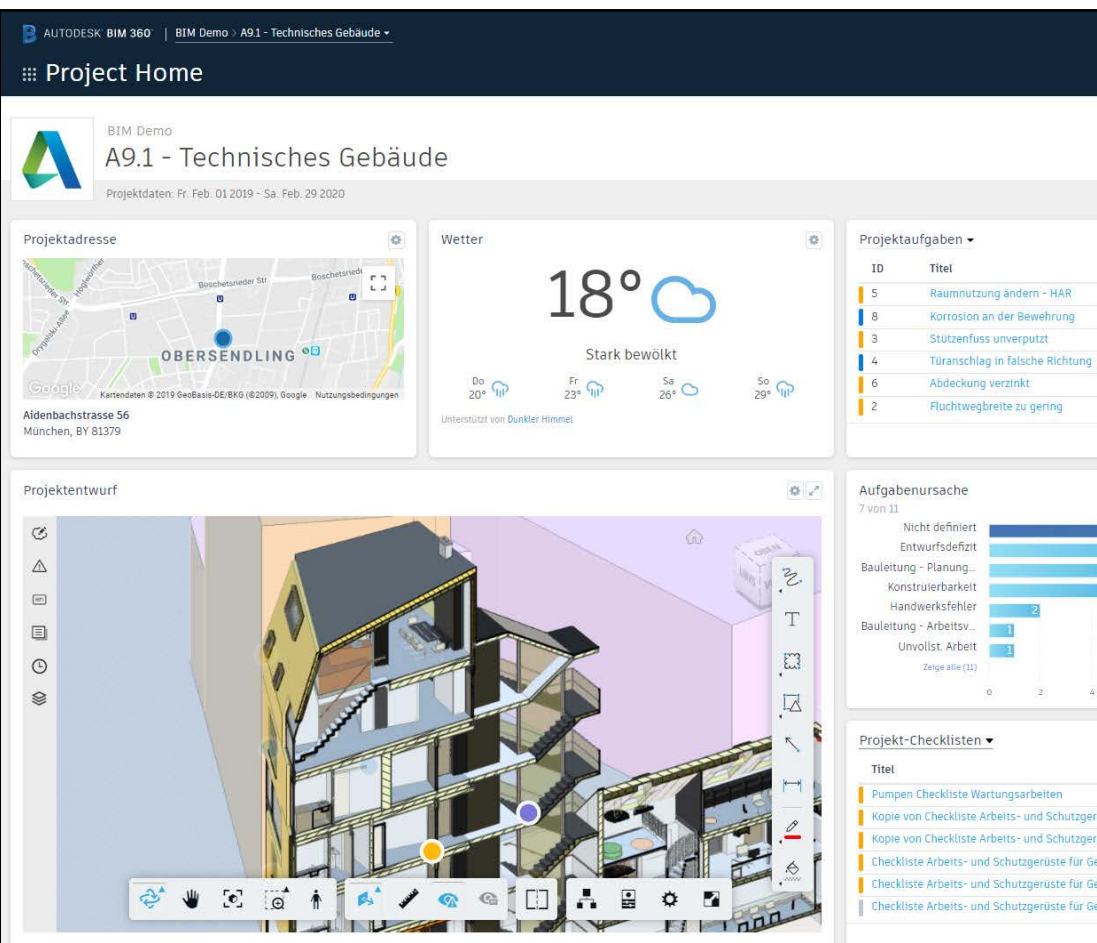

Nutzung von Projektdaten und Maschinen-Lernprozessen zur täglichen Aufgabenpriorisierung und Minimierung von Risiken.

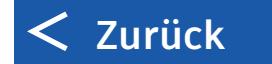

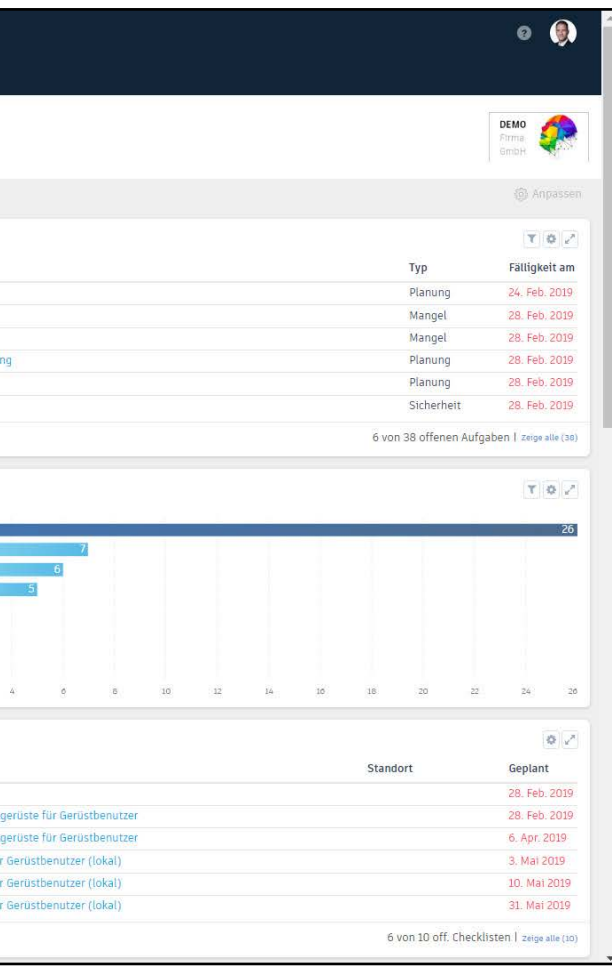

## Leistungsanalyse

Unternehmensweite Einblicke in die Gesamtleistung des Unternehmens und Prognosetools als Grundlage für Geschäftsentscheidungen in zukünftigen Projekten

- Die Registerkarte Insight bietet eine hohe Transparenz in mehrere Projekte innerhalb des Unternehmen.
- Maschinelles Lernen und KI-Funktionalitäten analysieren quantitativ und qualitativ Daten zur Identifizierung von Projektrisiken und prognostizieren Misserfolge, um künftigen Problemen einen Schritt voraus zu sein.

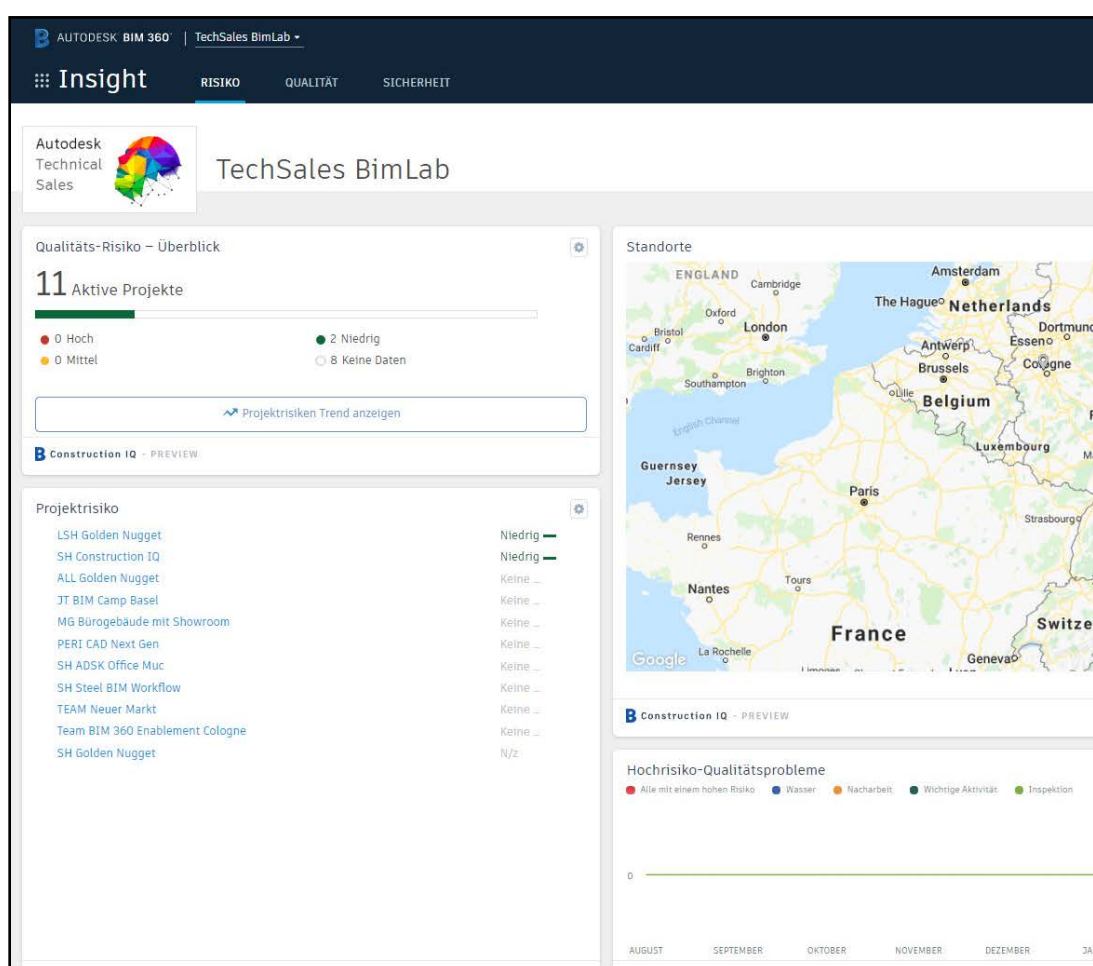

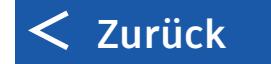

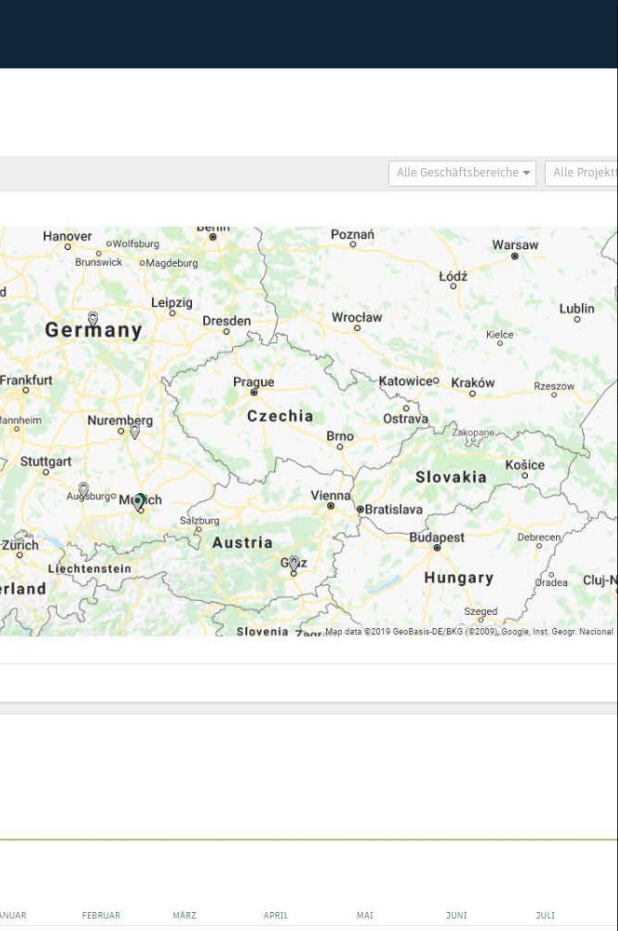

# Abnahme & Inbetriebnahme

Sammeln und Zusammenführen aller Inbetriebnahme-Daten und Anlagenlisten

- Gerätespezifische Daten zur Inbetriebnahme, Wartung und Betrieb werden direkt mit dem Bauteil verknüpft.
- Speichern von Dateien in BIM 360 für einen breiteren Zugriff und Verknüpfen mit Bauteilen
- Erfassen von Bauteildaten Checklisten und zur Verwendung bsp. bei Wartungsvorgängen
- Identifikation des Bauteils vor Ort mit dem mobilen Gerät über Scan des Barcodes oder QR Codes

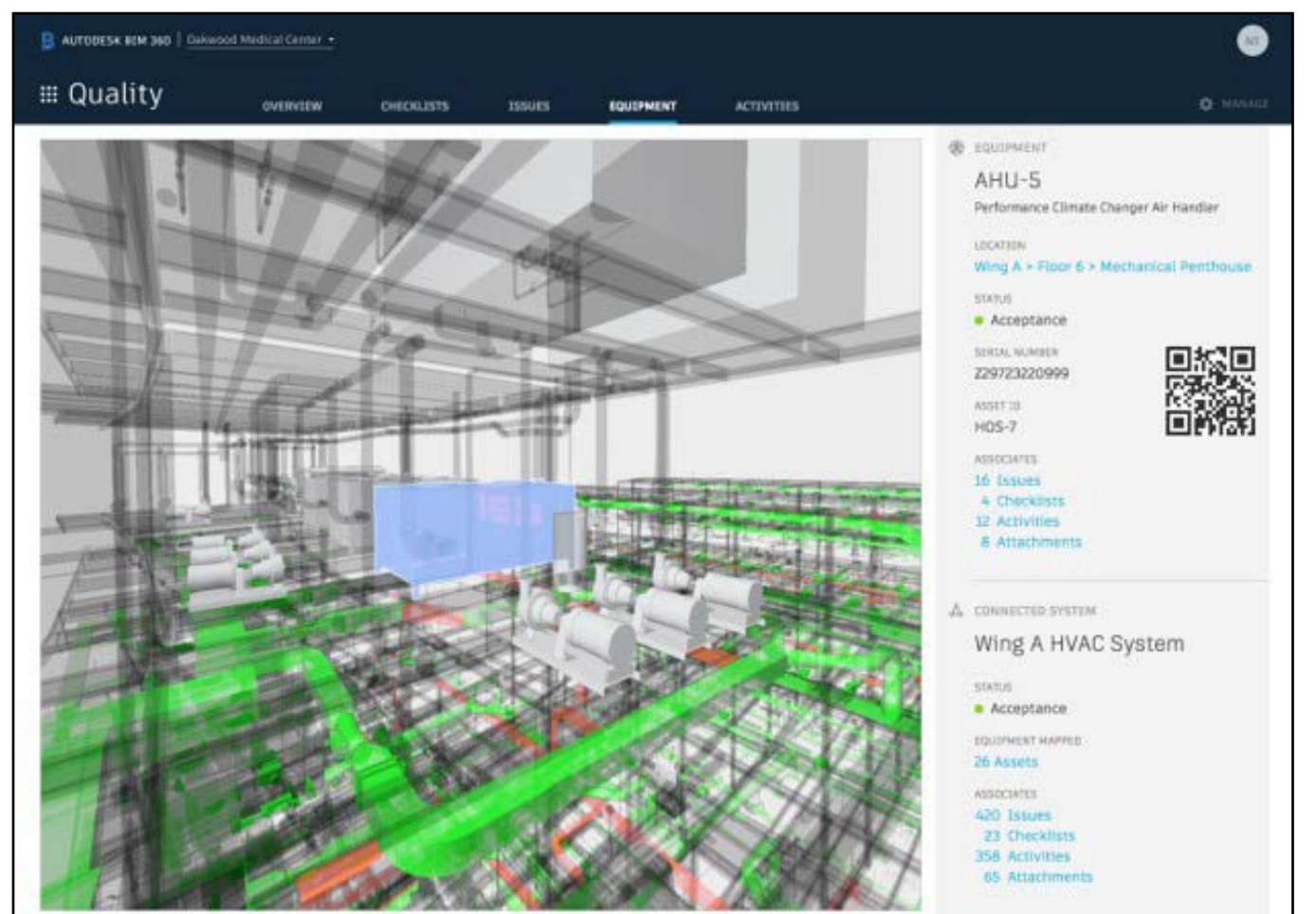

*Anmerkung: Diese Darstellung zeigt das BIM 360 Asset Modul, welches sich zum gegenwärtigen Zeitpunkt noch in Entwicklung befindet. Bis zur endgültigen Verfügbarkeit behält sich Autodesk jegliche Änderungen vor. Die beschriebene Funktionalität bezieht sich auf den aktuellen Stand und kann sich ebenfalls noch ändern.*

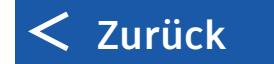

## Gebäudebetrieb

BIM 360 Ops kommt sowohl Generalunternehmern als auch Eigentümern zugute durch einen optimierten Übergang von Fertigstellung zu Unterhalt.

- Mobile Wartungsmanagement-Lösung mit Mobileund Webclients
- Direkte Übernahme von Bauteildaten aus der Bauausführung inkl. Plänen, Modellen und Dokumenten, die mit Bauteilen verknüpft sind
- Verwaltung von Tickets, Inspektionen, Wartungsintervallen mit einem rollenbasierten Zugang für Eigentümer, Mieter, Techniker, etc.

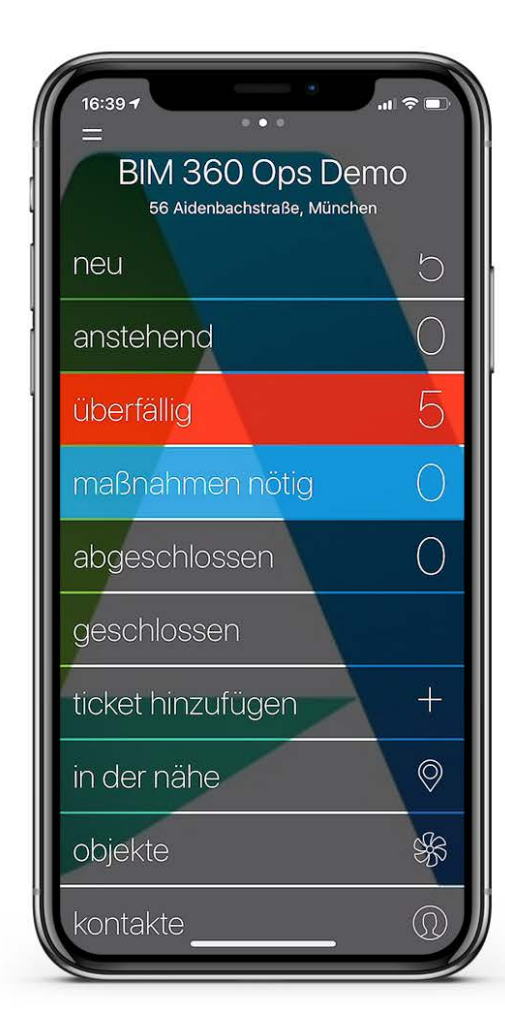

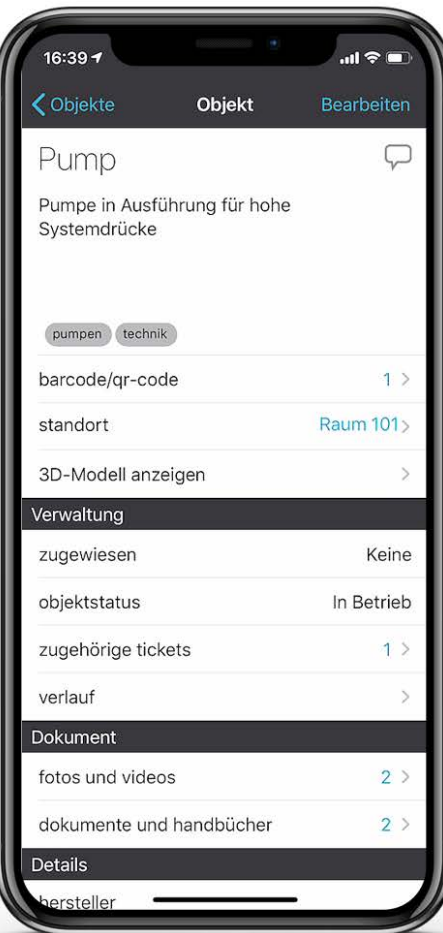

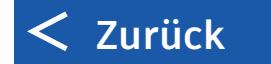

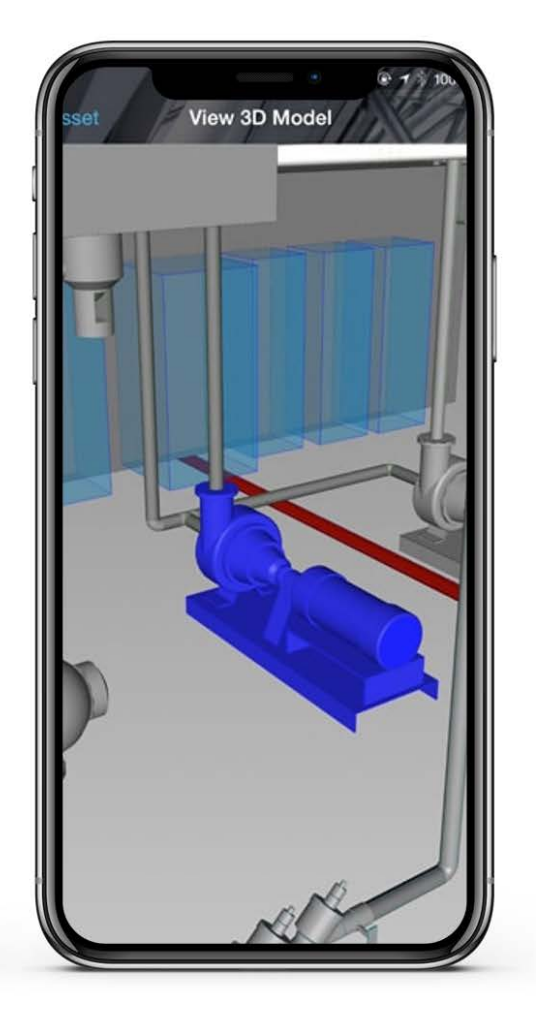

## Zusätzliche Quellen

#### **Revit-Software für die Zusammenarbeit bei Entwürfen**

BIM 360 Design ermöglicht in allen Phasen eines Projekts die sichere Zusammenarbeit und Datenverwaltung mit Revit in Echtzeit – ganz gleich, ob innerhalb eines Unternehmens oder über mehrere Firmen hinweg. <https://shop.artaker.com/autodesk-bim-360-design.html>

#### **BIM 360 Design vs. Revit Server**

<https://shop.artaker.com/downloads/Vergleich-BIM-360-Design-Revit-Server.pdf>

#### **BIM 360 Webinare – YouTube Channel**

Unsere Webinare befassen regelmäßige mit Themen rund um die BIM 360 Produkte. Die Aufzeichnungen vergangener Webinare finden Sie unter folgendem Link: <http://www.artaker.com/youtube-bim-360>

#### **Zusammenarbeit Revit und BIM 360 - Vergleich**

<https://shop.artaker.com/downloads/Vergleich-Zusammenarbeit-Revit-BIM360.pdf>

#### **Sie haben Fragen?**

Sie erreichen uns telefonisch unter der Nummer +43 1 585 11 55-0, per E-Mail unter info@artaker.com oder besuchen Sie unsere Website unter www.artaker.com

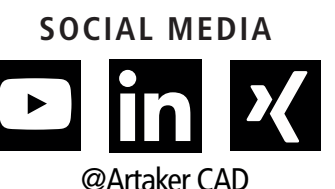

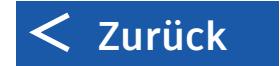

# **ARTAKER** CAD